# Administrator Guidance Documentation

2022/12/07 Version: 1.0.2

#### Version History

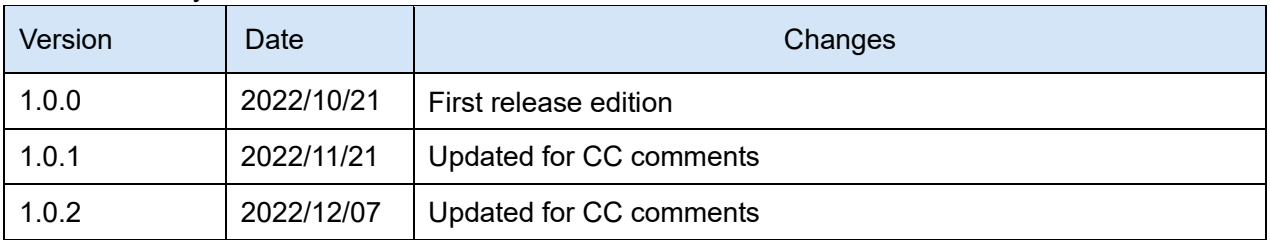

# **Contents**

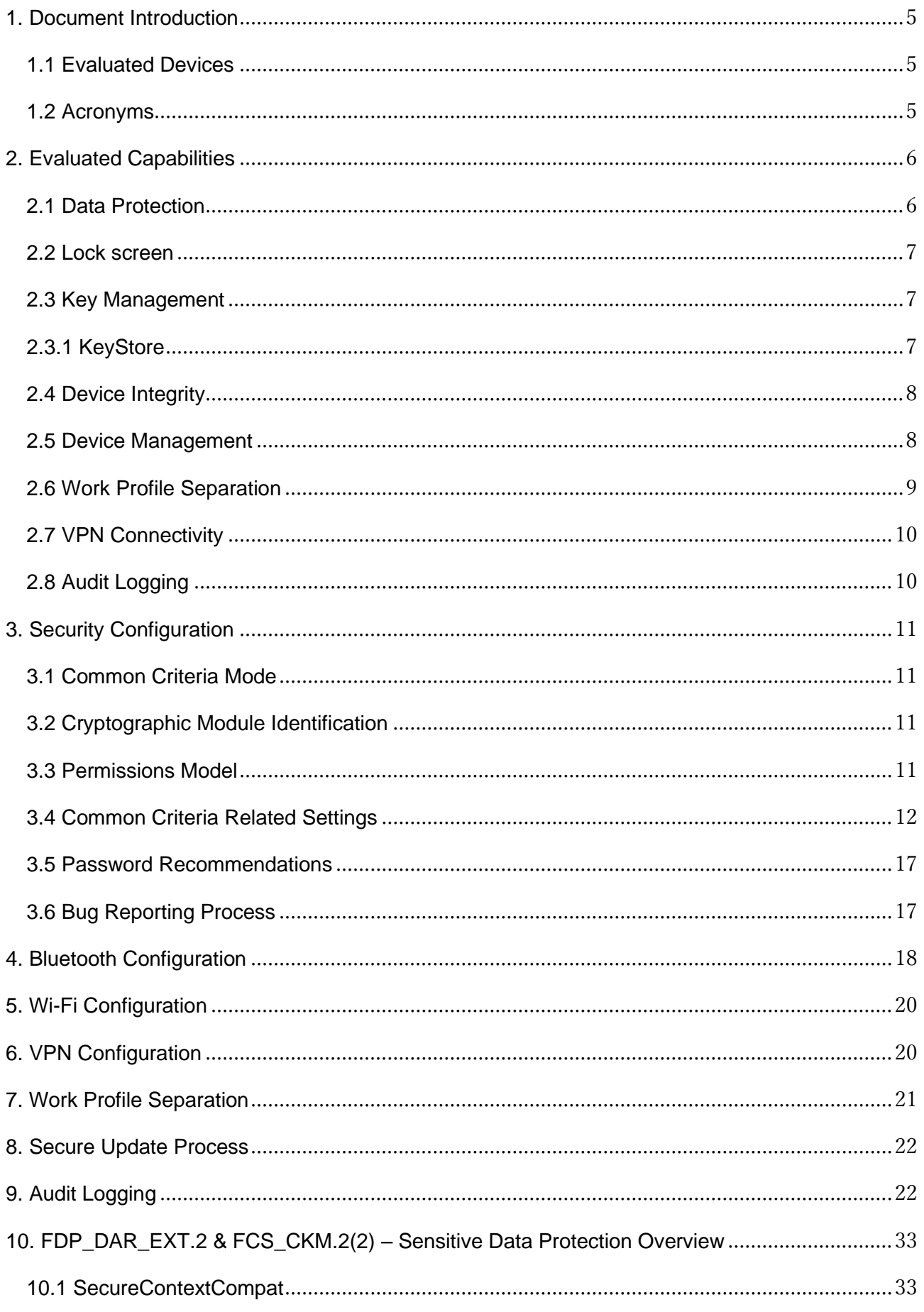

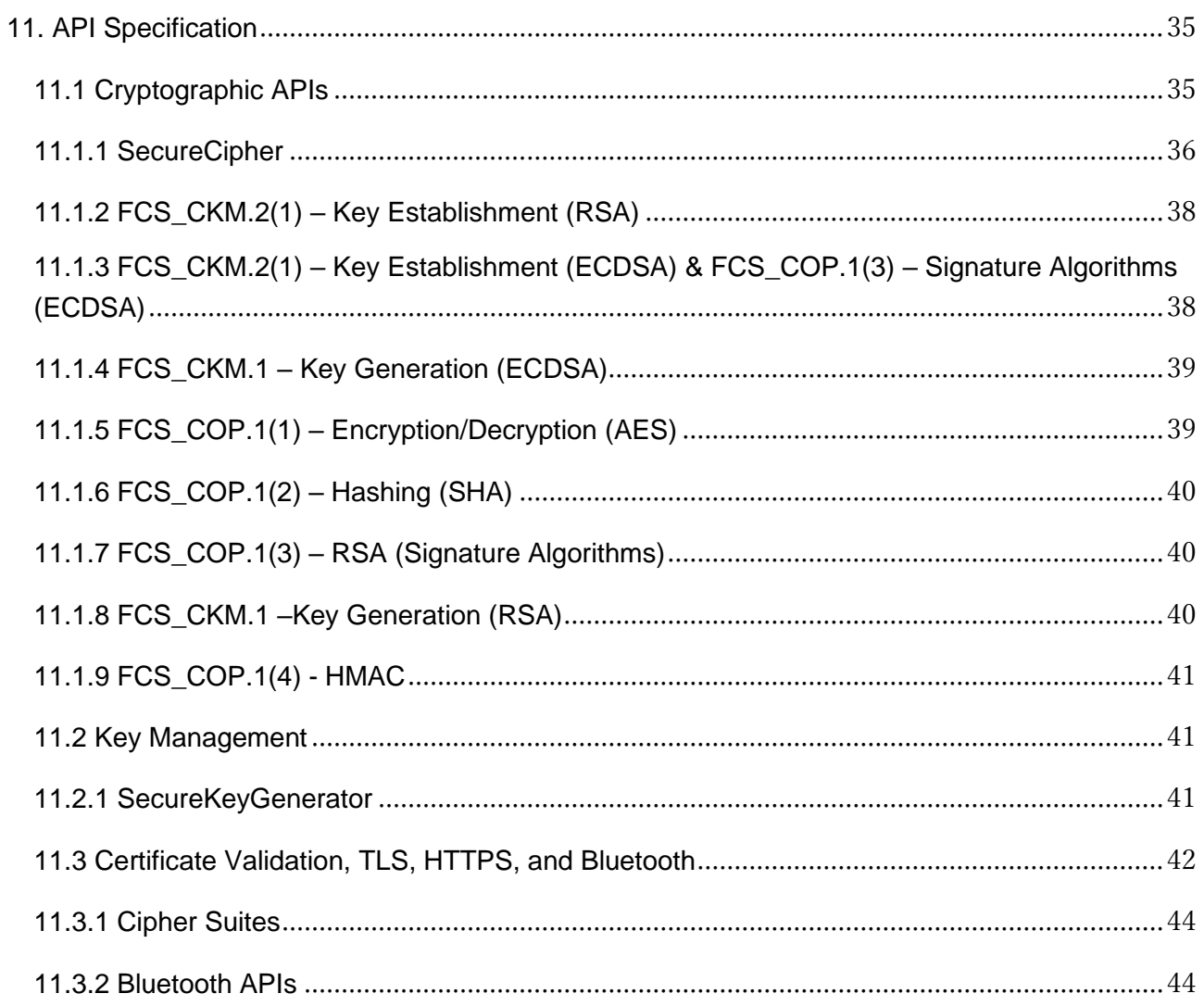

# <span id="page-4-0"></span>**1. Document Introduction**

This guide includes procedures for configuring Common Criteria on TOUGHBOOK devices on Android 11.

#### <span id="page-4-1"></span>**1.1 Evaluated Devices**

The evaluated devices include the following models and versions:

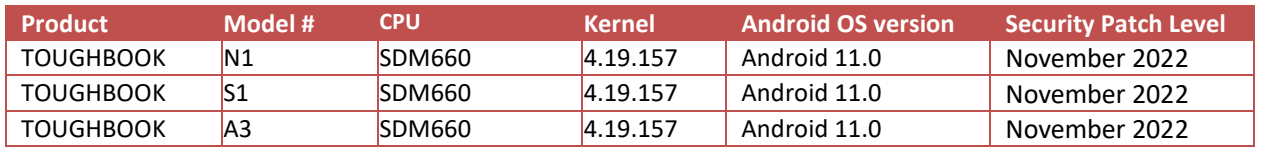

To verify the OS Version and Security Patch Level on your device:

- 1. Tap on Settings
- 2. Tap on About tablet
- 3. Scroll down to Android version and tap on it

# <span id="page-4-2"></span>**1.2 Acronyms**

- AE Android Enterprise
- AES Advanced Encryption Standard
- API Application Programming Interface
- BYOD Bring Your Own Device
- CA Certificate Authority
- DO Device Owner
- DPC Device Policy Controller
- EMM Enterprise Mobility Management
- MDM Mobile Device Management
- PKI Public Key Infrastructure
- TOE Target of Evaluation

# <span id="page-5-0"></span>**2. Evaluated Capabilities**

The Common Criteria configuration adds support for many security capabilities. Some of those capabilities include the following:

- Data Protection
- Lock Screen
- Key Management
- Device Integrity
- Device Management
- Work Profile Separation
- VPN Connectivity
- **Audit Logging**

### <span id="page-5-1"></span>**2.1 Data Protection**

Android uses industry-leading security features to protect user data. The platform creates an application environment that protects the confidentiality, integrity, and availability of user data.

The data protection feature is configured to be used by default, and users are not required to perform any actions beyond configuration and providing authentication credentials. In addition, users are not required to identify encryption type on a per-file basis.

### 2.1.1 File-Based Encryption

Encryption is the process of encoding user data on an Android device using an encryption key. With encryption, even if an unauthorized party tries to access the data, they won't be able to read it. The device utilizes File-based encryption (FBE) which allows different files to be encrypted with different keys that can be unlocked independently.

[Direct Boot](https://developer.android.com/training/articles/direct-boot.html) [a](https://developer.android.com/training/articles/direct-boot.html)llows encrypted devices to boot straight to the lock screen and allows alarms to operate, accessibility services to be available and phones to receive calls before a user has provided their credentials.

With file-based encryption and APIs to make apps aware of encryption, it's possible for these apps to operate within a limited context before users have provided their credentials while still protecting private user information.

On a file-based encryption-enabled device, each device user has two storage locations available to apps: Credential Encrypted (CE) storage, which is the default storage location and only available after the user has unlocked the device. CE keys are derived from a combination of user credentials and a hardware secret. It is available after the user has successfully unlocked the device the first time after boot and remains available for active users until the device shuts down, regardless of whether the screen is subsequently locked or not.

Device Encrypted (DE) storage, which is a storage location available both during Direct Boot mode and after the user has unlocked the device. DE keys are derived from a hardware secret that's only available after the device has performed a successful Verified Boot.

By default, apps do not run during Direct Boot mode. If an app needs to take action during Direct Boot mode, such as an accessibility service like Talkback or an alarm clock app, the app can register components to run during this mode.

DE and CE keys are unique and distinct - no user's CE or DE key will match another. File-based encryption allows files to be encrypted with different keys, which can be unlocked independently. All encryption is based on AES-256 in XTS mode. Due to the way XTS is defined, it needs two 256-bit keys. In effect, both CE and DE keys are 512-bit keys.

By taking advantage of CE, file-based encryption ensures that a user cannot decrypt another user's data. This is an improvement on full-disk encryption where there's only one encryption key, so all users must know the primary user's passcode to decrypt data. Once decrypted, all data is decrypted.

### <span id="page-6-0"></span>**2.2 Lock screen**

Passcode verification can only take place on secure hardware with rate limiting (exponentially increasing timeouts) enforced. Android's GateKeeper throttling is also used to prevent brute-force attacks. After a user enters an incorrect password, GateKeeper APIs return a value in milliseconds in which the caller must wait before attempting to validate another password. Any attempts before the defined amount of time has passed will be ignored by GateKeeper. Gatekeeper also keeps a count of the number of failed validation attempts since the last successful attempt. These two values together are used to prevent bruteforce attacks of the TOE's password.

# <span id="page-6-1"></span>**2.3 Key Management**

# <span id="page-6-2"></span>2.3.1 KeyStore

The Android [KeyStore](https://developer.android.com/reference/java/security/KeyStore.html) class lets you manage private keys in secure hardware to make them more difficult to extract from the device. The KeyStore enables apps to generate and store credentials used for authentication, encryption, or signing purposes.

Keystore supports [symmetric cryptographic primitives](https://source.android.com/security/keystore/features.html) such as AES (Advanced Encryption Standard) and HMAC (Keyed-Hash Message Authentication Code) and asymmetric cryptographic algorithms such as RSA and EC. Access controls are specified during key generation and enforced for the lifetime of the key. Keys can be restricted to be usable only after the user has authenticated, and only for specified purposes or with specified cryptographic parameters. For more information, see the [Authorization Tags](https://source.android.com/security/keystore/tags) and [Functions](https://source.android.com/security/keystore/implementer-ref) pages.

Additionally, [version binding](https://source.android.com/security/keystore/version-binding) [b](https://source.android.com/security/keystore/version-binding)inds keys to an operating system and patch level version. This ensures that an attacker who discovers a weakness in an old version of system or TEE software cannot roll a device back to the vulnerable version and use keys created with the newer version.

On TOUGHBOOK, the KeyStore is implemented in secure hardware. This guarantees that even in the event of a kernel compromise, KeyStore keys are not extractable from the secure hardware.

### 2.3.2 KeyStore key attestation

The TOUGHBOOK also support[s](https://source.android.com/security/keystore/attestation) [Key Attestation,](https://source.android.com/security/keystore/attestation) which empowers a server to gain assurance about the properties of keys. Devices that support Google Play are provisioned at the factory with an attestation key generated by Google. The secure hardware on such devices can sign statements with the provisioned key, which attests to properties of keys protected by the secure hardware, such as the fact that the key was generated and can't leave the secure hardware. Attestation fields include purpose, padding, activate DateTime, and authTimeout. Additionally, key attestation better enables the location of important properties about the device, such as the OS version, patch level, and whether it passed Verified Boot.

Find out more information about verifying hardware-backed keys with Key Attestation.

### 2.3.3 KeyChain

Th[e](http://developer.android.com/reference/android/security/KeyChain.html) [KeyChain](http://developer.android.com/reference/android/security/KeyChain.html) class allows apps to use the system credential storage for private keys and certificate chains. KeyChain is often used by Chrome, Virtual Private Network (VPN) apps, and many enterprise apps to access keys imported by the user or by the mobile device management app. Whereas the KeyStore is for non-shareable app-specific keys, KeyChain is for keys that are meant to be shared across profiles. For example, your mobile device management agent can import a key that Chrome will use for an enterprise website.

# <span id="page-7-0"></span>**2.4 Device Integrity**

Device integrity features protect the mobile device from running a tampered operating system. With companies using mobile devices for essential communication and core productivity tasks, keeping the OS secure is essential. Without device integrity, very few security properties can be assured. Android adopts several measures to guarantee device integrity at all times.

### 2.4.1 Verified Boot

[Verified Boot](http://source.android.com/security/verifiedboot/index.html) is Android's secure boot process that verifies system software before running it. This makes it more difficult for software attacks to persist across reboots, and provides users with a safe state at boot time. Each Verified Boot stage is cryptographically signed. Each phase of the boot process verifies the integrity of the subsequent phase, prior to executing that code. Full boot of a compatible device with a locked bootloader proceeds only if the OS satisfies integrity checks. Verification algorithms used must be as strong as current recommendations from NIST for hashing algorithms (SHA-256) and public key sizes (RSA-2048).

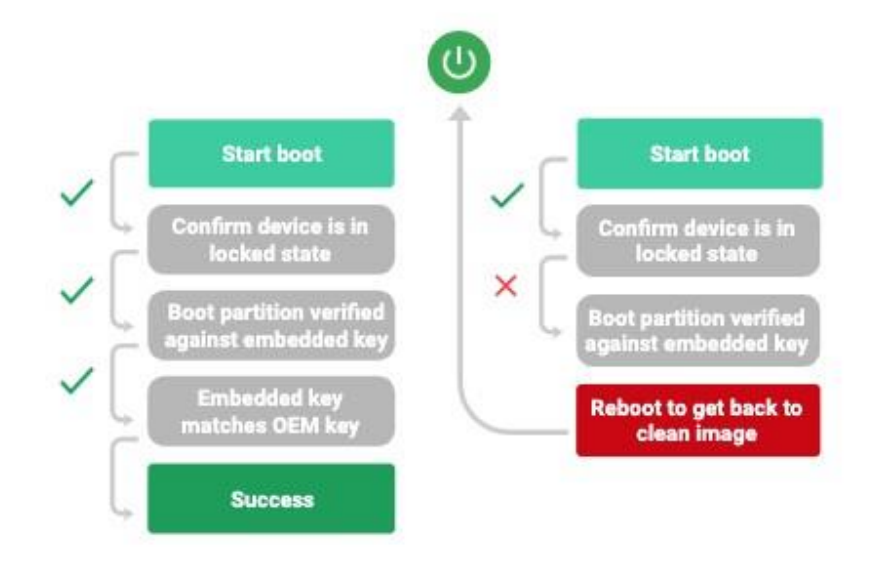

The Verified Boot state is used as an input in the process to derive disk encryption keys. If the Verified Boot state changes (e.g. the user unlocks the bootloader), then the secure hardware prevents access to data used to derive the disk encryption keys that were used when the bootloader was locked. Verified Boot on compatible devices running Android 9.0 and above require rollback protection. This means that a kernel compromise (or physical attack) cannot put an older, more vulnerable, version of the OS on your system and boot it. Additionally, rollback protection state is also stored in tamper-evident storage.

Enterprises can check the state of Verified Boot using [KeyStore key attestation.](https://developer.android.com/training/articles/security-key-attestation.html) This retrieves a statement signed by the secure hardware attesting to many attributes of Verified Boot along with other information about the state of the device.

Find out more about Verified Boot [here.](https://source.android.com/security/verifiedboot)

#### <span id="page-7-1"></span>**2.5 Device Management**

The TOE leverages the device management capabilities that are provided through Android Enterprise which is a combination of three components: your EMM/MDM console, a device policy controller (DPC) which is your MDM Agent, and an EMM/MDM Application Catalog.

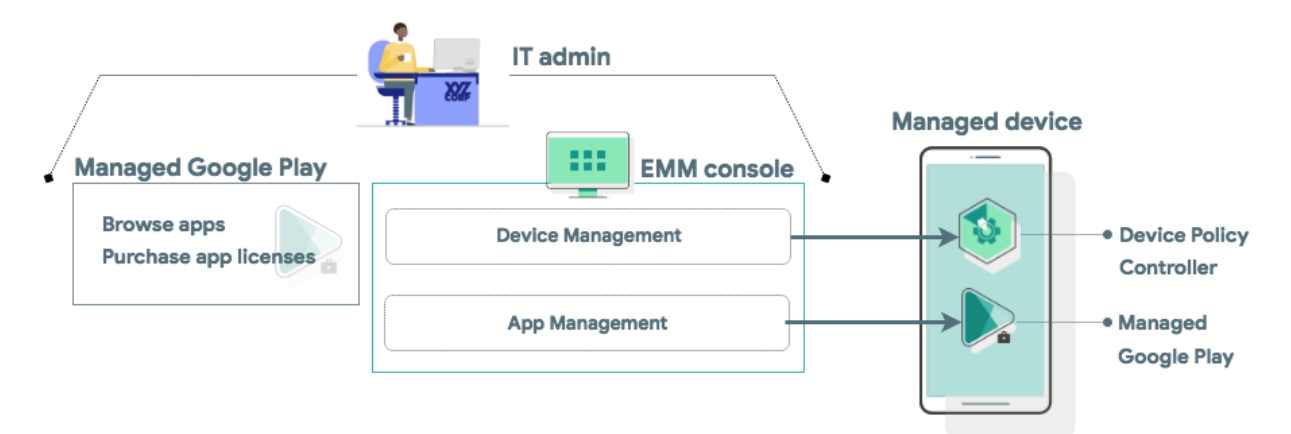

Components of an Android Enterprise solution.

# 2.5.1 EMM/MDM console

EMM solutions typically take the form of an EMM console—a web application you develop that allows IT admins to manage their organization, devices, and apps. To support these functions for Android, you integrate your console with the APIs and UI components provided by Android Enterprise.

# 2.5.2 DPC (MDM Agent)

All Android devices that an organization manages through your EMM console must install a DPC app during setup. A DPC is an agent that applies the management policies set in your EMM console to devices. Depending on which [development option you choose,](https://developers.google.com/android/work/dev-options) you can couple your EMM solution with [Android's DPC](https://developers.google.com/android/management/provision-device) [o](https://developers.google.com/android/management/provision-device)r with a [custom DPC that you develop.](https://developer.android.com/work/dpc/build-dpc.html)

End users can provision a fully managed or dedicated device using a DPC identifier (e.g. "afw#"), according to th[e](https://developers.google.com/android/work/play/emm-api/prov-devices#set_up_device_owner_mode_afw_accts) implementation guidelines defined in the **[Play EMM API](https://developers.google.com/android/work/play/emm-api/prov-devices#set_up_device_owner_mode_afw_accts)** developer documentation.

- The EMM's DPC must be publicly available on Google Play, and the end user must be able to install the DPC from the device setup wizard by entering a DPC-specific identifier.
- Once installed, the EMM's DPC must guide the user through the process of provisioning a fully managed or dedicated device.

# <span id="page-8-0"></span>**2.6 Work Profile Separation**

Fully managed devices with work profiles are for company-owned devices that are used for both work and personal purposes. The organization still manages the entire device. However, the separation of work data and apps into a work profile allows organizations to enforce two separate sets of policies. For example:

- A stronger set of policies for the work profile that applies to all work apps and data
- A more lightweight set of policies for the personal profile that applies to the user's personal apps and data

You can learn more about work profile separation in section 7.

# <span id="page-9-0"></span>**2.7 VPN Connectivity**

IT admins can specify an Always On VPN to ensure that data from specified managed apps will always go through a configured VPN.

**Note:** this feature requires deploying a VPN client that supports both Always On and per-app VPN features. IT admins ca[n](https://developer.android.com/reference/android/app/admin/DevicePolicyManager#setAlwaysOnVpnPackage(android.content.ComponentName,%20java.lang.String,%20boolean)) [specify an arbitrary VPN](https://developer.android.com/reference/android/app/admin/DevicePolicyManager#setAlwaysOnVpnPackage(android.content.ComponentName,%20java.lang.String,%20boolean)) [package](https://developer.android.com/reference/android/app/admin/DevicePolicyManager#setAlwaysOnVpnPackage(android.content.ComponentName,%20java.lang.String,%20boolean)) to be set as an Always On VPN. IT admins can use managed configurations to specify the VPN settings for an app.

You can read more about VPN configuration options in section 6.

#### **2.8 Audit Logging**

IT admins can gather usage data from devices that can be parsed and programmatically evaluated for malicious or risky behavior. Activities logged include Android Debug Bridge (adb) activity, app launches, and screen unlocks:

- IT admi[n](https://developer.android.com/reference/android/app/admin/DevicePolicyManager.html#setSecurityLoggingEnabled(android.content.ComponentName,%20boolean))s can [enable security logging](https://developer.android.com/reference/android/app/admin/DevicePolicyManager.html#setSecurityLoggingEnabled(android.content.ComponentName,%20boolean)) for target devices, and the EMM's DPC must be able to retrieve bot[h](https://developer.android.com/reference/android/app/admin/DevicePolicyManager#retrieveSecurityLogs(android.content.ComponentName)) [security logs](https://developer.android.com/reference/android/app/admin/DevicePolicyManager#retrieveSecurityLogs(android.content.ComponentName)) an[d](https://developer.android.com/reference/android/app/admin/DevicePolicyManager#retrievePreRebootSecurityLogs(android.content.ComponentName)) [pre-reboot security logs](https://developer.android.com/reference/android/app/admin/DevicePolicyManager#retrievePreRebootSecurityLogs(android.content.ComponentName)) automatically.
- IT admins can review [enterprise security logs](https://developer.android.com/work/dpc/security#monitor_enterprise_process_logs_and_remote_bug_reports) [f](https://developer.android.com/work/dpc/security#monitor_enterprise_process_logs_and_remote_bug_reports)or a given device and configurable time window, in the EMMs console.
- **E** IT admins can export enterprise security logs from the EMMs console.

IT admins can also capture relevant logging information by using Logcat which does not require any additional configuration to be enabled.

You can see a detailed audit logging table in section 9, along with information on how to view and export the different types of audit logs.

# <span id="page-10-0"></span>**3. Security Configuration**

The TOUGHBOOK offers a rich built-in interface and MDM callable interface for security configuration. This section identifies the security parameters for configuring your device in Common Criteria mode and for managing its security settings.

#### <span id="page-10-1"></span>**3.1 Common Criteria Mode**

To configure the device into Common Criteria Mode, you must set the following options:

- 1. Require a lockscreen password Please review the Password Management items in section 3.4 (Common Criteria Related Settings).
- 2. Disable Debugging Features (Developer options) By default Debugging features are disabled. The system administrator can prevent the user from enabling them by using DISALLOW\_DEBUGGING\_FEATURES().
- 3. Disable installation of applications from unknown sources This can be disabled by using DISALLOW\_INSTALL\_UNKNOWN\_SOURCES().
- 4. Enable Audit Logging Audit Logging can be enabled using setSecurityLoggingEnabled. For certain items, Logcat can be used which does not require any additional enablement.

No additional configuration is required to ensure key generation, key sizes, hash sizes, and all other cryptographic functions meet NIAP requirements.

#### <span id="page-10-2"></span>**3.2 Cryptographic Module Identification**

The following crypto modules are part of the product

- BoringSSL Library
- The TOE's Trusted Execution Environment's Kernel Software
- Hardware Cryptography which the TOE's application processor (Snapdragon 660) provides

No special configuration is required in order to use them on NIAP certified device. During boot, each of the above cryptographic modules run a series of self-tests.

#### <span id="page-10-3"></span>**3.3 Permissions Model**

Android runs all apps inside sandboxes to prevent malicious or buggy app code from compromising other apps or the rest of the system. Because the application sandbox is enforced in the kernel, this enforcement extends to the entire app regardless of the specific development environment, APIs used, or programming language. A memory corruption error in an app only allows arbitrary code execution in the context of that particular app, with the permissions enforced by the OS.

Similarly, system components run in least-privileged sandboxes in order to prevent compromises in one component from affecting others. For example, externally reachable components, like the media server and WebView, are isolated in their own restricted sandbox.

Android employs several sandboxing techniques including Security-Enhanced Linux (SELinux), seccomp, and file-system permissions.

The purpose of a *permission* is to protect the privacy of an Android user. Android apps must request permission to access sensitive user data (such as contacts and SMS), as well as certain system features (such as camera and internet). Depending on the feature, the system might grant the permission automatically or might prompt the user to approve the request.

perform any operations that would adversely impact other apps, the operating system, or the user. This includes reading or writing the user's private data (such as contacts or emails), reading or writing another app's files, performing network access, keeping the device awake, and so on.

The DPC can pre-grant or pre-deny specific permissions using [PERMISSION\\_GRANT\\_STATE](https://developer.android.com/reference/android/app/admin/DevicePolicyManager.html#PERMISSION_GRANT_STATE_DEFAULT) [A](https://developer.android.com/reference/android/app/admin/DevicePolicyManager.html#PERMISSION_GRANT_STATE_DEFAULT)PI's. In addition, the end user can revoke a specific app's permission by:

- 1. Tapping on Settings>Apps and notifications
- 2. Tapping on the particular app and then tapping on Permissions
- 3. From there the user can toggle off any specific permission

You can learn more about Android Permissions on [developer.android.com.](https://developer.android.com/guide/topics/permissions/overview)

# <span id="page-11-0"></span>**3.4 Common Criteria Related Settings**

The Common Criteria evaluation requires a range of security settings be available. Those security settings are identified in the table below. In many cases, the administrator or user has to have the ability to configure the setting but no specific value is required.

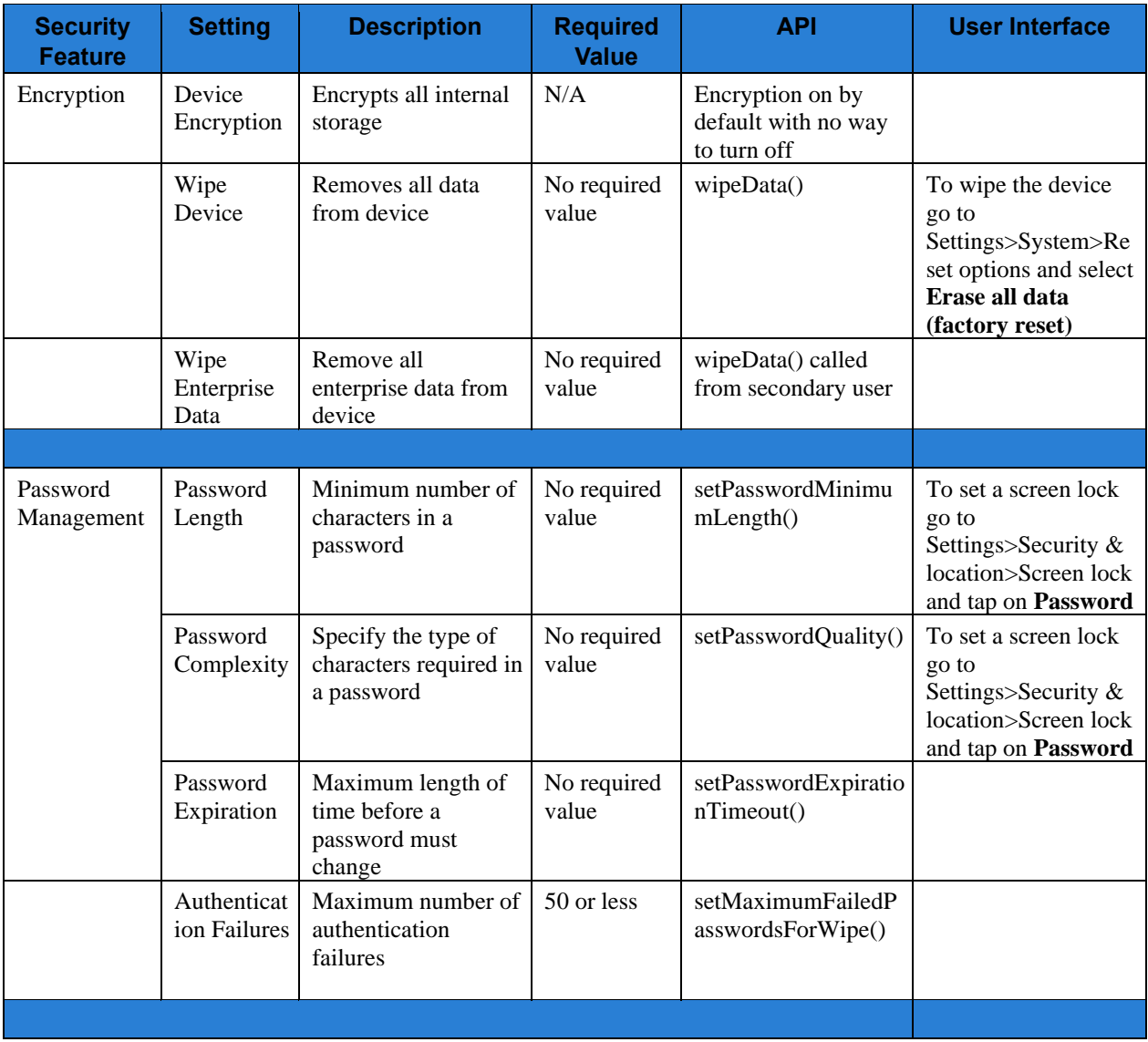

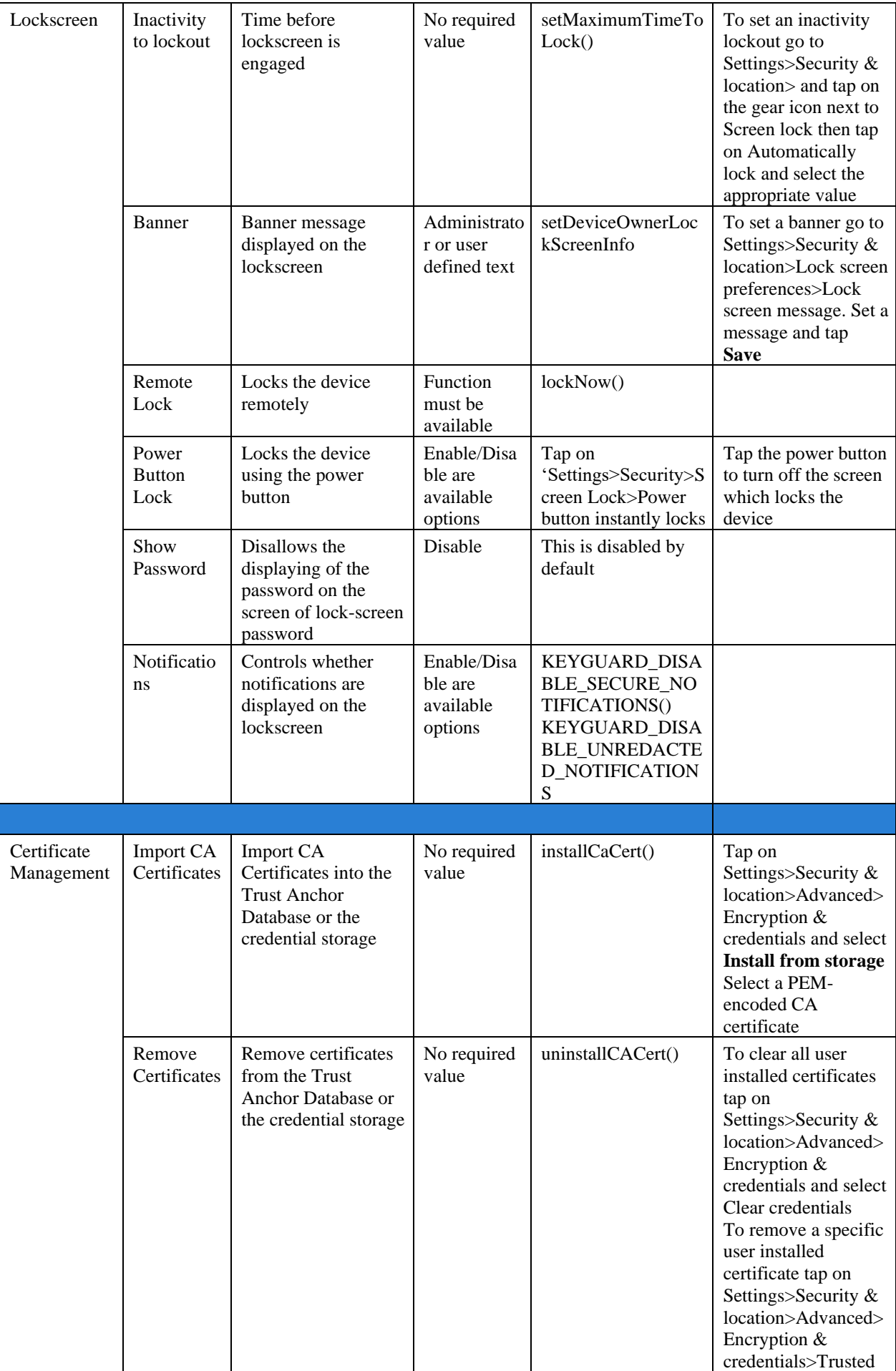

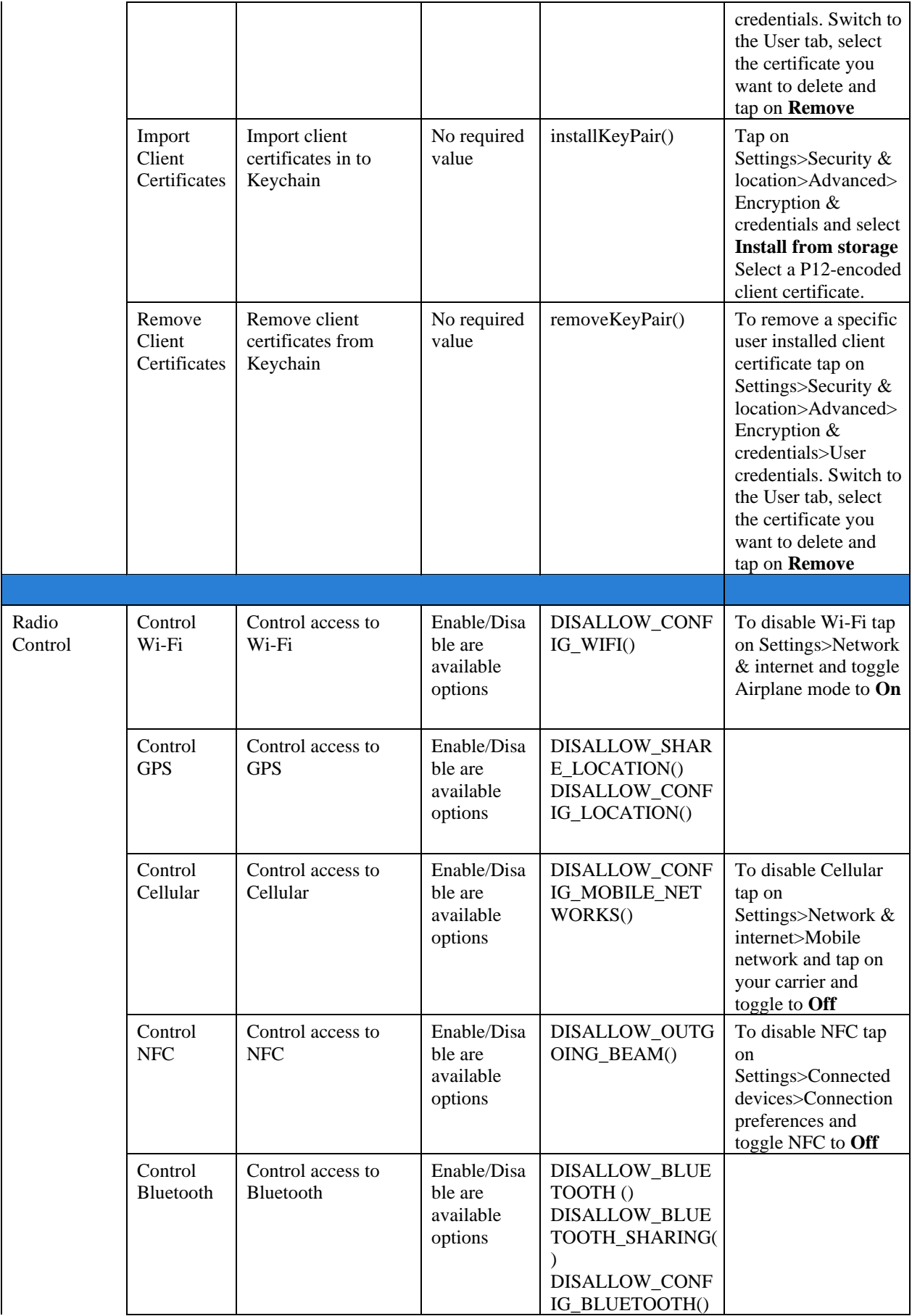

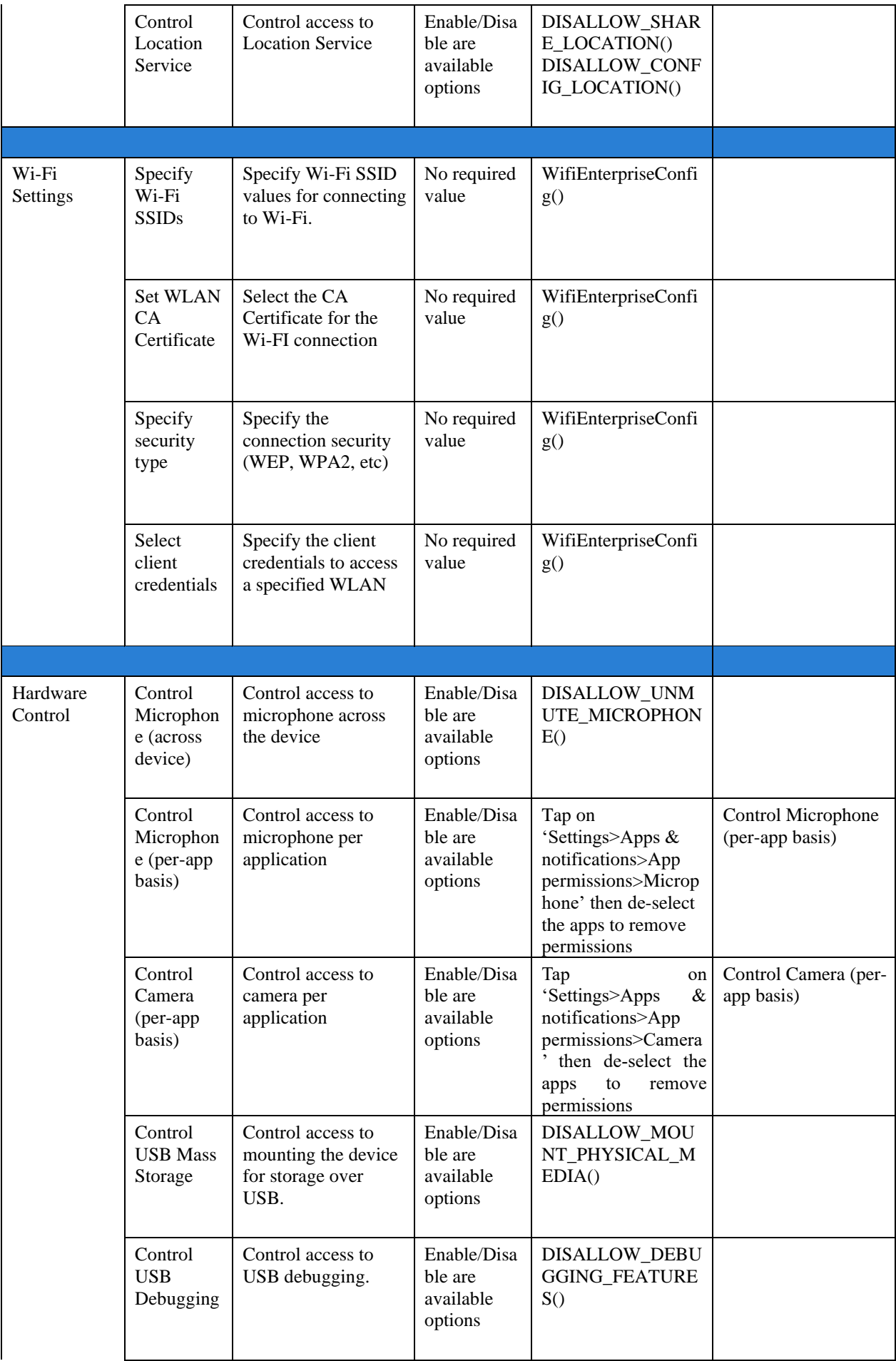

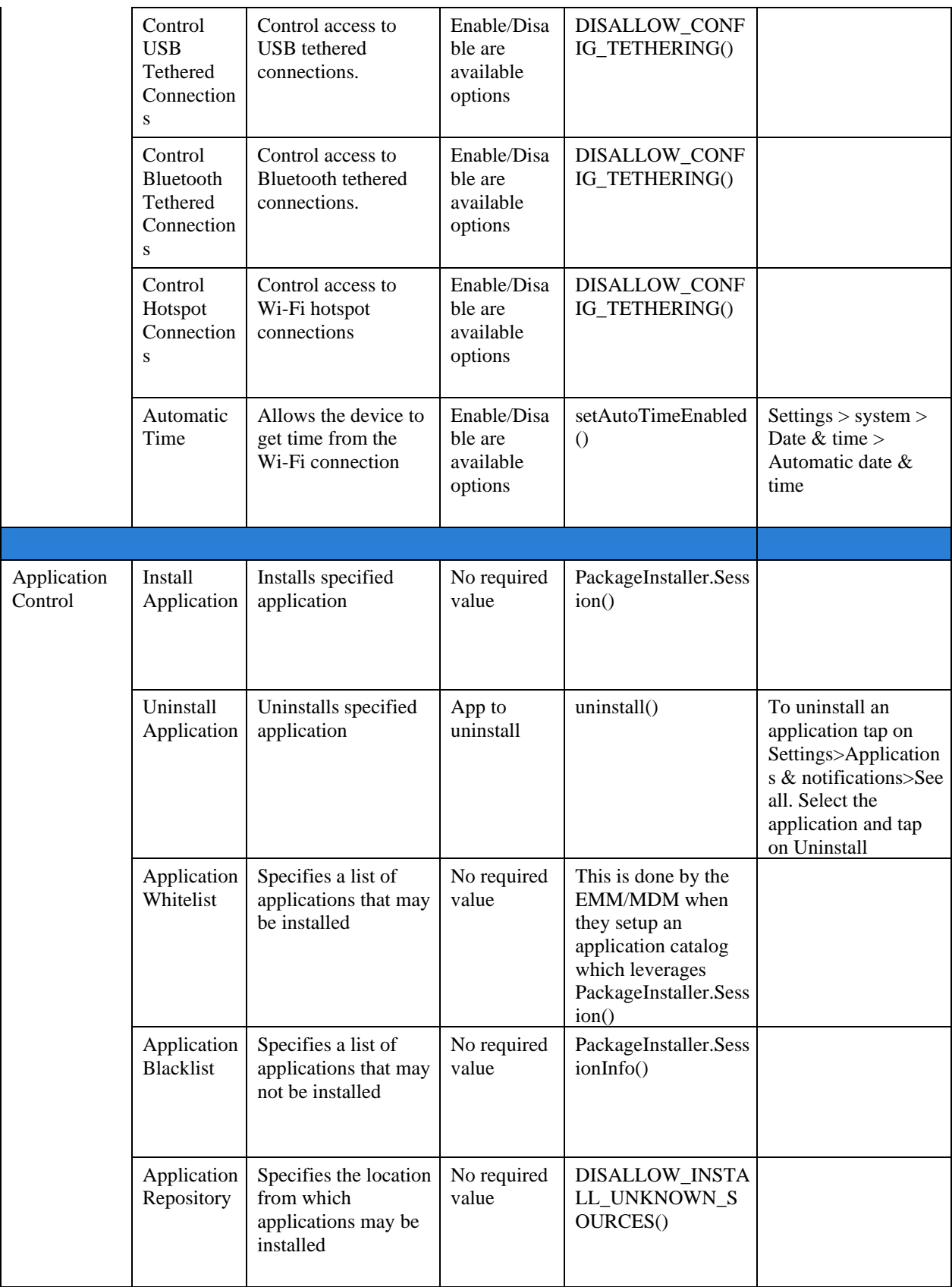

### <span id="page-16-0"></span>**3.5 Password Recommendations**

When setting a password, you should select a password that:

- Does not use known information about yourself (such as pet's names, your name, kid's names, or any information available in the public domain).
- Is significantly different from previous passwords (adding a '1' or "!" to the end of the password is not sufficient).
- Does not contain a complete word. (Password!).
- Does not contain repeating or sequential numbers and/or letters.

An MDM application can set the number of failed unlock attempts before a device is factory reset. The administrator can set the number of unlock attempts to be anywhere from 02,147,483,648 attempts. A few warnings to the administrator:

- 1. Putting in a value of 0 or a negative integer results in the device never wiping.
- 2. While the device can be configured to have a very large number of attempted logins, it is strongly recommended to use an integer value of 20 or less. Anything more increases the chances of a brute-force password exploit attempt.

#### <span id="page-16-1"></span>**3.6 Bug Reporting Process**

Google supports a bug filing system for the Android OS outlined here: [https://source.android.com/setup/contribute/report-bugs.](https://source.android.com/setup/contribute/report-bugs) 

This allows developers or users to search for, file, and vote on bugs that need to be fixed. This helps to ensure that all bugs that affect large numbers of people get pushed up in priority to be fixed.

# <span id="page-17-0"></span>**4. Bluetooth Configuration**

Follow the below steps to pair and connect using Bluetooth

#### Pair

- 1. Open your phone or tablet's Settings app  $\bigcirc$ .
- 2. Tap Connected devices Connection preferences Bluetooth. Make sure Bluetooth is turned on.
- 3. Tap Pair new device.
- 4. Tap the name of the Bluetooth device you want to pair with your phone or tablet.
- 5. Follow any on-screen steps.

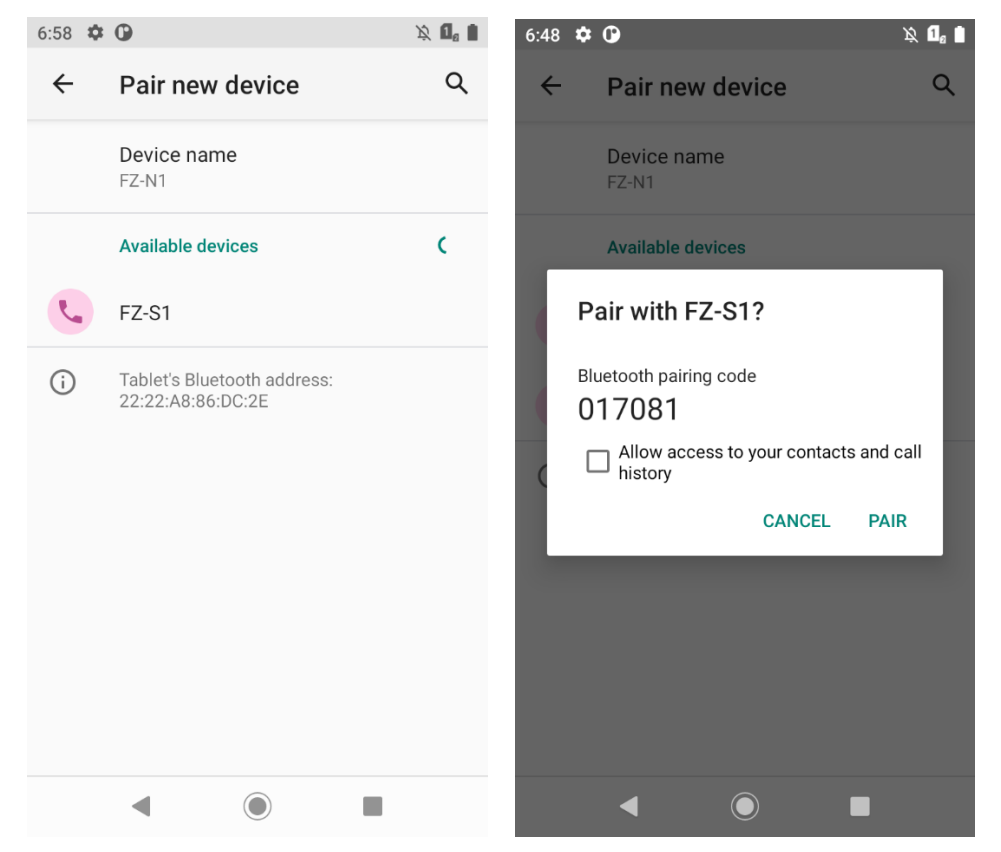

#### **Connect**

- 1. Open your phone or tablet's Settings app  $\bigcirc$ .
- 2. Tap Connected devices Connection preferences Bluetooth.
- 3. Make sure Bluetooth is turned on.
- 4. In the list of paired devices, tap a paired but unconnected device.
- 5. When your phone or tablet and the Bluetooth device are connected, the device shows as "Connected" in the list.

Tip: If your phone is connected to something through Bluetooth, at the top of the screen, you'll see a Bluetooth icon  $*$ .

#### Remove Previously Paired Device

- 1. Open your phone or tablet's Settings app
- 2. Tap Connected devices **Previously connected devices**
- 3. Tap the gear icon to the right of the device you want to unpair

4. Tap on Forget and confirm in the popup window by tapping on Forget device

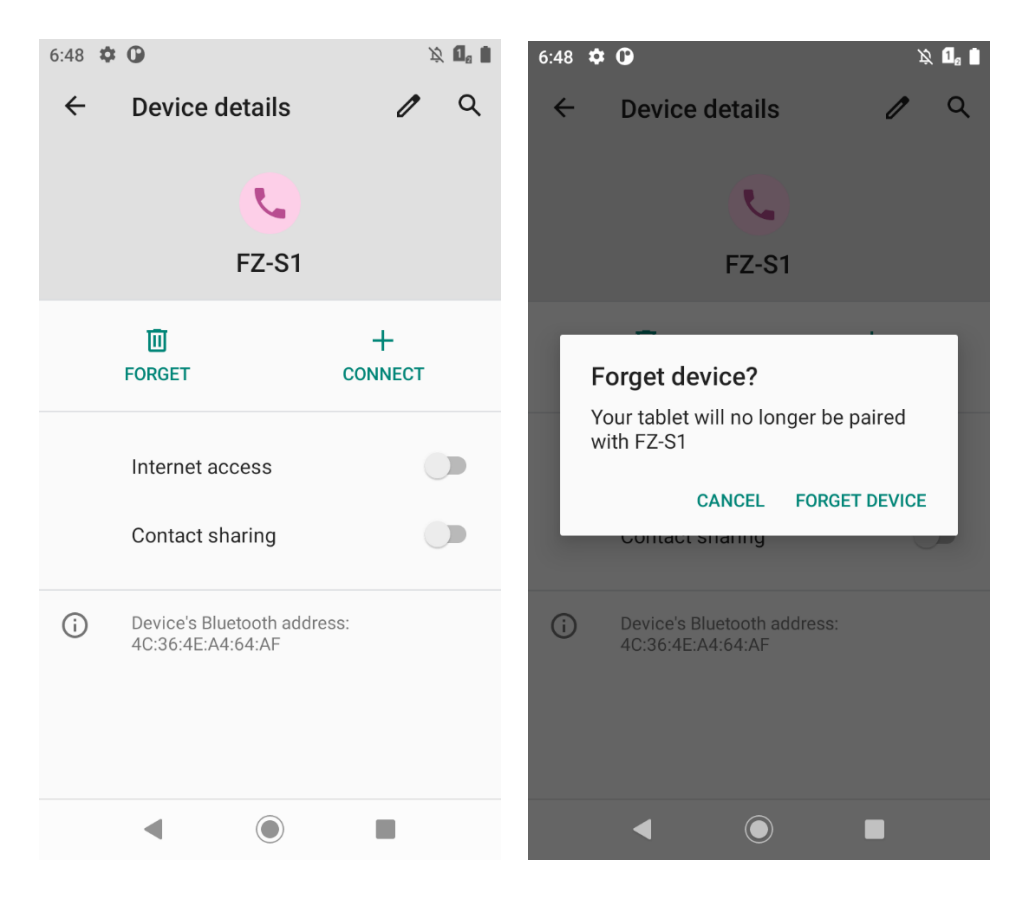

# <span id="page-19-0"></span>**5. Wi-Fi Configuration**

Android supports the WPA2-Enterprise (802.11i) protocol, which is specifically designed for enterprise networks and can be integrated into a broad range of Remote Authentication Dial-In User Service (RADIUS) authentication servers.

IT admins can silently provision enterprise WiFi configurations on managed devices, including:

- SSID, via the [EMM's DPC](https://developer.android.com/reference/android/net/wifi/WifiConfiguration.html#SSID)
- Password, via th[e](https://developer.android.com/reference/android/net/wifi/WifiEnterpriseConfig.html#setPassword(java.lang.String)) [EMM's DPC](https://developer.android.com/reference/android/net/wifi/WifiEnterpriseConfig.html#setPassword(java.lang.String))
- **E** Id[e](https://developer.android.com/reference/android/net/wifi/WifiEnterpriseConfig.html#setIdentity(java.lang.String))ntity, via the [EMM's DPC](https://developer.android.com/reference/android/net/wifi/WifiEnterpriseConfig.html#setIdentity(java.lang.String))
- C[e](https://developer.android.com/reference/android/net/wifi/WifiEnterpriseConfig.html#setClientKeyEntry(java.security.PrivateKey,%20java.security.cert.X509Certificate))rtificate for clients authorization, via the [EMM's DPC](https://developer.android.com/reference/android/net/wifi/WifiEnterpriseConfig.html#setClientKeyEntry(java.security.PrivateKey,%20java.security.cert.X509Certificate))
- CA c[e](https://developer.android.com/reference/android/net/wifi/WifiEnterpriseConfig.html#setCaCertificate(java.security.cert.X509Certificate))rtificate(s), via the [EMM's DPC](https://developer.android.com/reference/android/net/wifi/WifiEnterpriseConfig.html#setCaCertificate(java.security.cert.X509Certificate))

This step is applicable for connection to an access point.

IT admins can lock down WiFi configurations on managed devices, to prevent users from creating new configurations or modifying corporate configurations.

IT admins can lock down corporate WiFi configurations in either of the following configurations:

- Users cannot modify [any WiFi configurations provisioned by the EMM,](https://developer.android.com/reference/android/provider/Settings.Global#WIFI_DEVICE_OWNER_CONFIGS_LOCKDOWN) but may add and modify their own user-configurable networks (for instance personal networks).
- Users canno[t](https://developer.android.com/reference/android/os/UserManager#DISALLOW_CONFIG_WIFI) [add or modify any WiFi network on the device,](https://developer.android.com/reference/android/os/UserManager#DISALLOW_CONFIG_WIFI) limiting WiFi connectivity to just those networks provisioned by the EMM.

When the device tries to connect to a WiFi network it performs a standard captive portal check which bypasses the full tunnel VPN configuration. If the administrator wants to turn the captive portal check off they need to do this physically on the device before enrolling it in to the MDM:

- 1. Enable Developer Options by tapping on Settings>About phone and tapping on Build number five times until they see that Developer options has been enabled
- 2. Enable Android Debug Bridge (ADB) over USB by tapping on Settings>System>Advanced>Developer options and scroll down to USB debugging and enable the toggle to On
- 3. Connect the device to a workstation that has ADB installed and type in "adb shell settings put global captive\_portal\_mode 0" and hit enter
- 4. You can verify the change by typing "adb shell settings get global captive\_portal\_mode" and the return value should be "0"
- 5. Turn off Developer options by tapping on Settings>System>Advanced>Developer options and toggling the On option to Off at the top

If a WiFi connection unintentionally terminates, the end user will need to reconnect to reestablish the session.

# <span id="page-19-1"></span>**6. VPN Configuration**

Android supports securely connecting to an enterprise network using VPN:

• **Always-on VPN**—The VPN can be configured so that apps don't have access to the network until a VPN connection is established, which prevents apps from sending data across other networks.

> Always-on VPN supports VPN clients that implement [VpnService.](https://developer.android.com/reference/android/net/VpnService.html) The system automatically starts that VPN after the device boots. [Device owners](https://docs.google.com/document/d/1gmb2sCKnaXFNqSGO8yMI_NwuDBXF7r-__VQe3HzHcWk/edit#heading=h.y1nbxclhzddx) and [profile](https://docs.google.com/document/d/1gmb2sCKnaXFNqSGO8yMI_NwuDBXF7r-__VQe3HzHcWk/edit#heading=h.y1nbxclhzddx) [owners](https://docs.google.com/document/d/1gmb2sCKnaXFNqSGO8yMI_NwuDBXF7r-__VQe3HzHcWk/edit#heading=h.y1nbxclhzddx) can direct work apps to always connect through a specified VPN. Additionally, users can manually set Always-on VPN clients that implement VpnService methods using **Settings>More>VPN**. Always-on VPN can also be enabled manually from the settings menu.

- **Per User VPN**—On multi-user devices, VPNs are applied [per Android user,](https://docs.google.com/document/d/1gmb2sCKnaXFNqSGO8yMI_NwuDBXF7r-__VQe3HzHcWk/edit#heading=h.ln3pexhgp74y) so all network traffic is routed through a VPN without affecting other users on the device. VPNs are applied per [work profile,](https://docs.google.com/document/d/1gmb2sCKnaXFNqSGO8yMI_NwuDBXF7r-__VQe3HzHcWk/edit#heading=h.y1nbxclhzddx) which allows an IT administrator to specify that only their enterprise network traffic goes through the enterprise-work profile VPN—not the user's personal network traffic.
- **Per Application VPN** This enables VPN connections on allowed apps and to prevent VPN connections on disallowed apps.

# <span id="page-20-0"></span>**7. Work Profile Separation**

Work profile mode is initiated when the DPC initiates a [managed provisioning flow.](http://developer.android.com/reference/android/app/admin/DevicePolicyManager.html#ACTION_PROVISION_MANAGED_PROFILE) The work profile is based on the Androi[d](https://docs.google.com/document/d/1gmb2sCKnaXFNqSGO8yMI_NwuDBXF7r-__VQe3HzHcWk/edit#heading=h.ln3pexhgp74y) [multi-user](https://docs.google.com/document/d/1gmb2sCKnaXFNqSGO8yMI_NwuDBXF7r-__VQe3HzHcWk/edit#heading=h.ln3pexhgp74y) concept, where the work profile functions as a separate Android user segregated from the primary profile. The work profile shares common UI real estate with the primary profile. Apps, notifications, and widgets from the work profile show up next to their counterparts from the primary profile and are always badged so users have an indication as to what type of app it is.

With the work profile, enterprise data does not intermix with personal application data. The work profile has its own apps, its own downloads folder, its own settings, and its own KeyChain. It is encrypted using its own encryption key, and it can have its own passcode to gate access.

The work profile is [provisioned](https://developers.google.com/android/work/prov-devices#profile_owner_provisioning_methods) upon installation, and the user can only remove it by removing the entire work profile. Administrators can also remotely instruct the device policy client to remove the work profile, for instance, when a user leaves the organization or a device is lost. Whether the user or an IT administrator removes the work profile, user data in the primary profile remains on the device.

A DPC running in profile owner mode can require users to specify a security challenge for apps running in the work profile. The system shows the security challenge when the user attempts to open any work apps. If the user successfully completes the security challenge, the system unlocks the work profile and decrypts it, if necessary.

Android also provides support for a separate work challenge to enhance security and control. The work challenge is a separate passcode that protects work apps and data. Admins managing the work profile can choose to set the password policies for the work challenge differently from the policies for other device passwords. Admins managing the work profile set the challenge policies using the usual [DevicePolicyManager](https://developer.android.com/reference/android/app/admin/DevicePolicyManager.html) methods, such as [setPasswordQuality\(\)](https://developer.android.com/reference/android/app/admin/DevicePolicyManager.html#setPasswordQuality(android.content.ComponentName,%20int)) [a](https://developer.android.com/reference/android/app/admin/DevicePolicyManager.html#setPasswordQuality(android.content.ComponentName,%20int))nd [setPasswordMinimumLength\(\).](https://developer.android.com/reference/android/app/admin/DevicePolicyManager.html#setPasswordMinimumLength(android.content.ComponentName,%20int)) These admins can also configure the primary device lock, by using the [DevicePolicyManager](https://developer.android.com/reference/android/app/admin/DevicePolicyManager.html) instance returned by the DevicePolicyManager.getParentProfileInstance() method.

As with the primary profile, the work challenge is verified within secure hardware, ensuring that it's difficult to brute-force. The passcode, mixed in with a secret from the secure hardware, is used to derive the disk encryption key for the work profile, which means that an attacker cannot derive the encryption key without either knowing the passcode or breaking the secure hardware.

# <span id="page-21-0"></span>**8. Secure Update Process**

System software updates are validated using a digital signature. Should this verification fail, the software update will fail and the update will not be installed. The public key which is used this verification is stored in the system image, and this system image is also validated using a digital signature, which is verified by ultimately hardware protected key.

The TOUGHBOOK will notify the user when the over-the-air update is available. Alternatively, Panasonic official website will offer the downloadable update package.

# <span id="page-21-1"></span>**9. Audit Logging**

### **Security Logs:**

An MDM agent acting as Device Owner can control the logging with

DevicePolicyManager#setSecurityLoggingEnabled. When security logs are enabled, device owner apps receive periodic callbacks from DeviceAdminReceiver#onSecurityLogsAvailable, at which time a new batch of logs can be collected viaDevicePolicyManager#retrieveSecurityLogs. SecurityEvent describes the type and format of security logs being collected.

Audit events from the Security Log are those where the "Keyword" field appears first in the format. For example: <Keyword> (<Date><Timestamp>): <message>

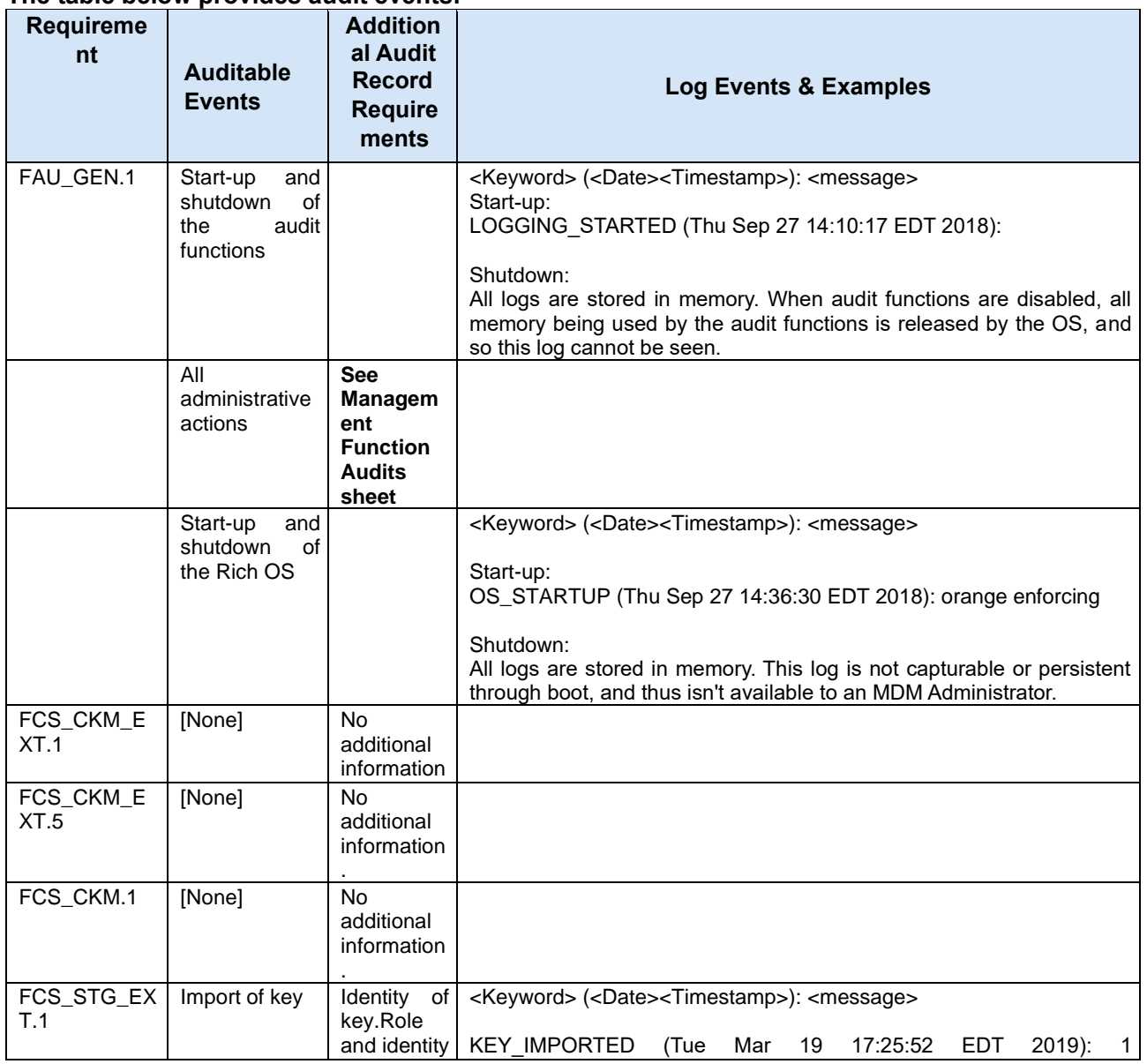

#### **The table below provides audit events:**

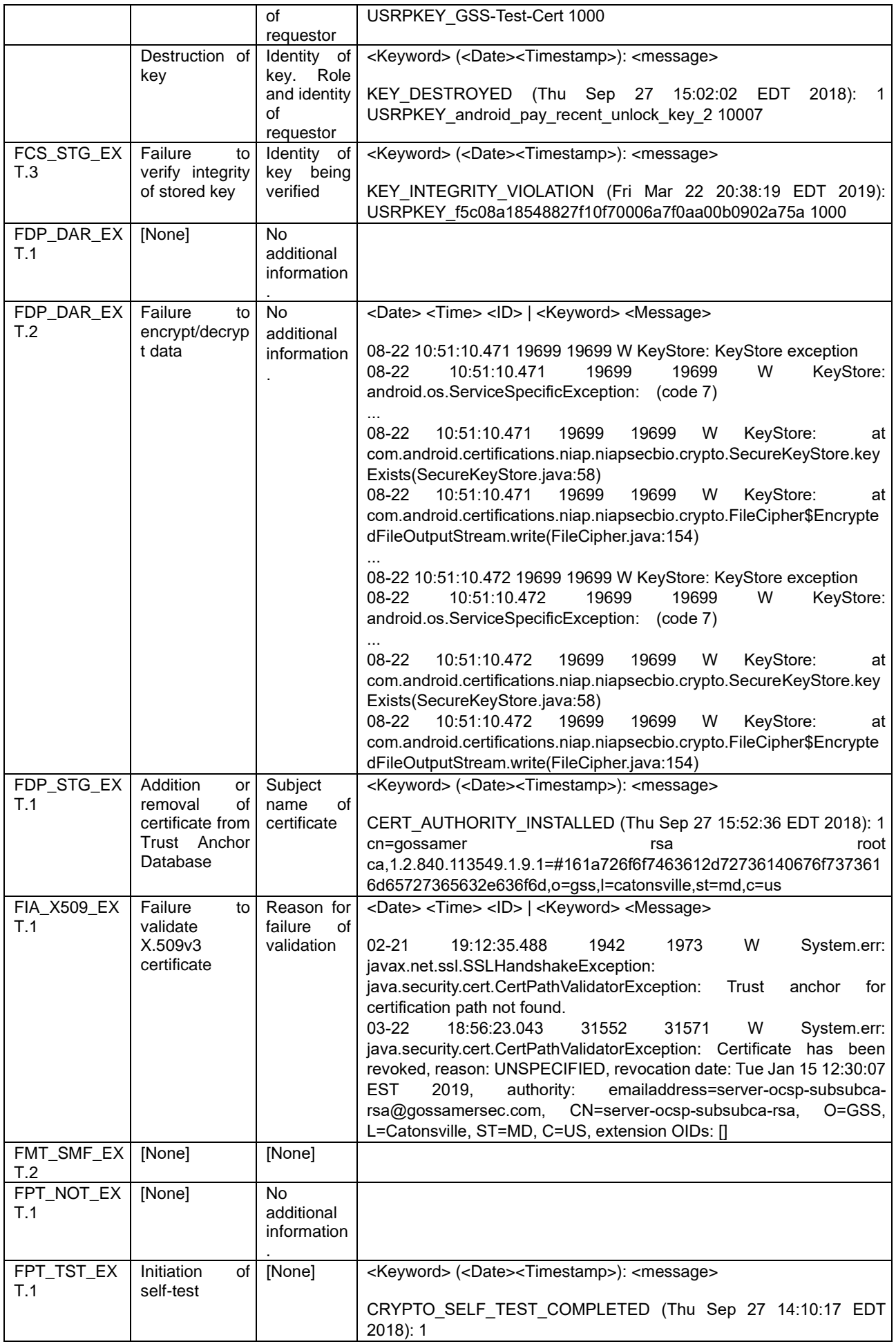

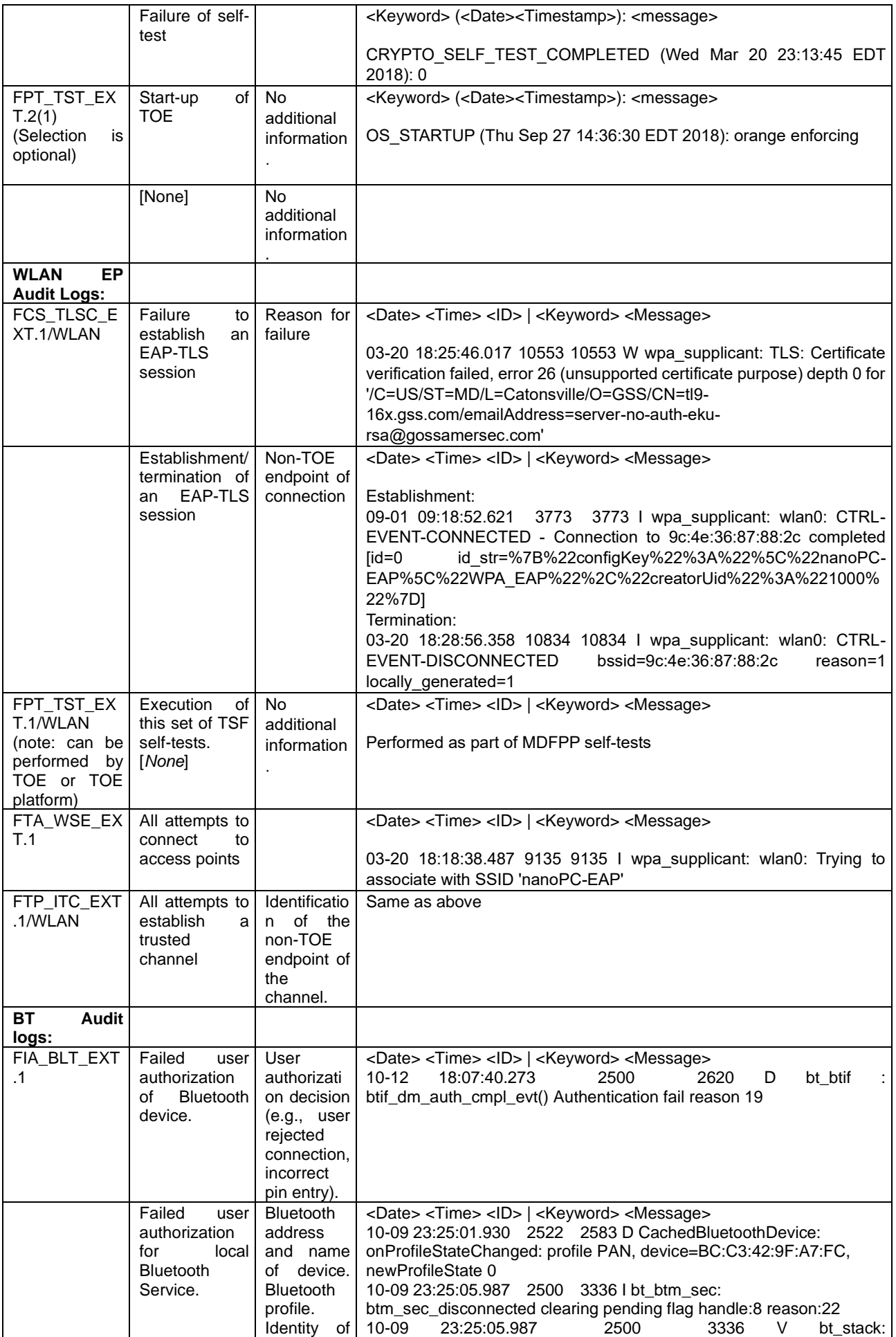

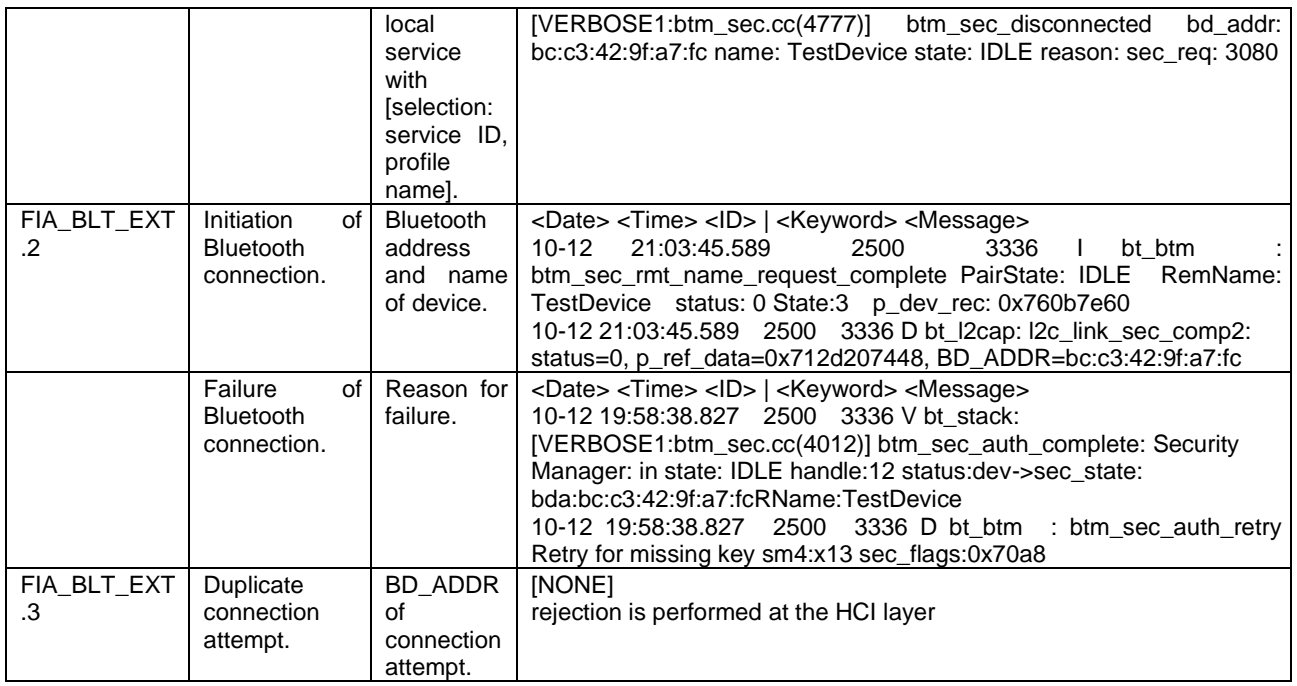

The table below provides sample management function audits:

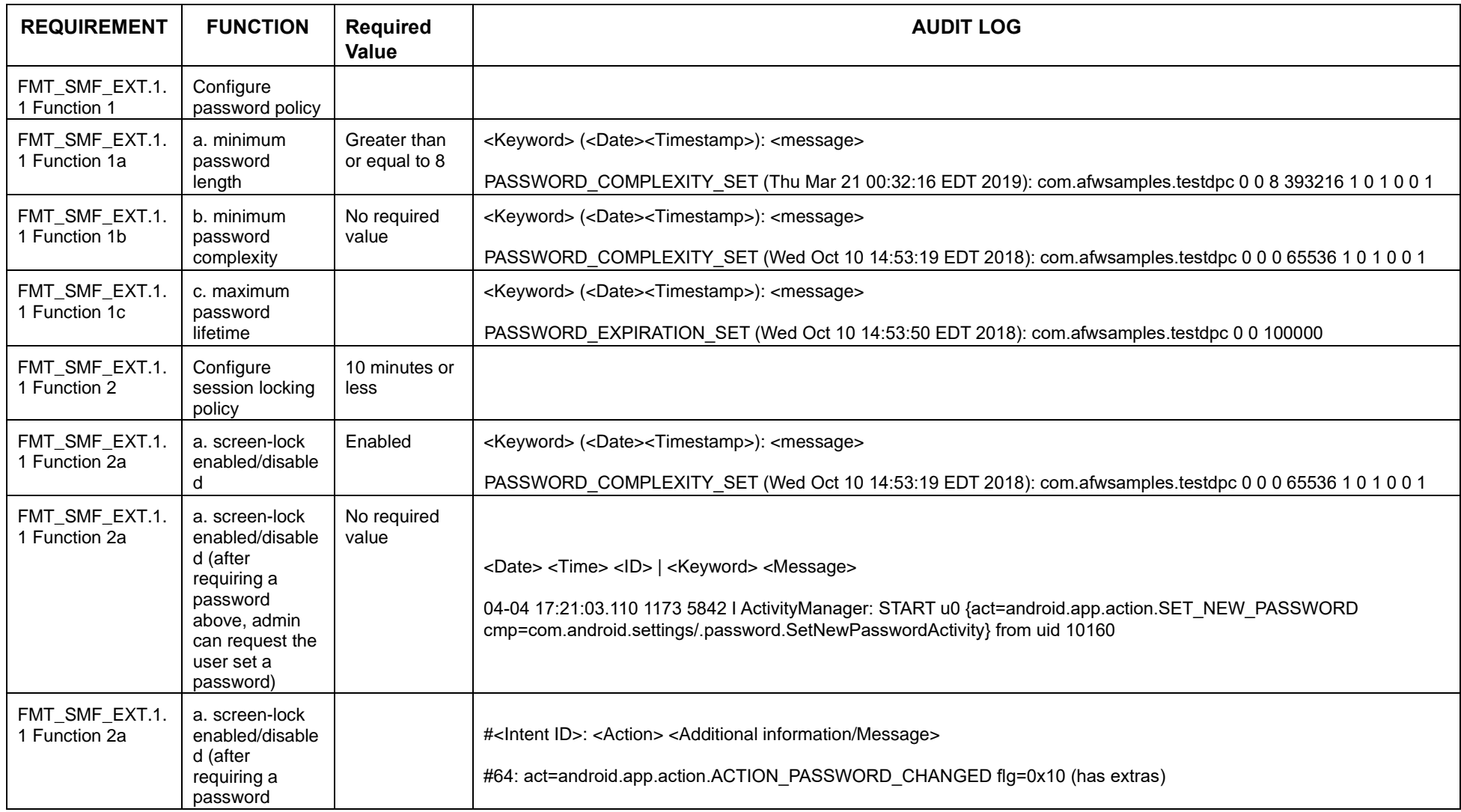

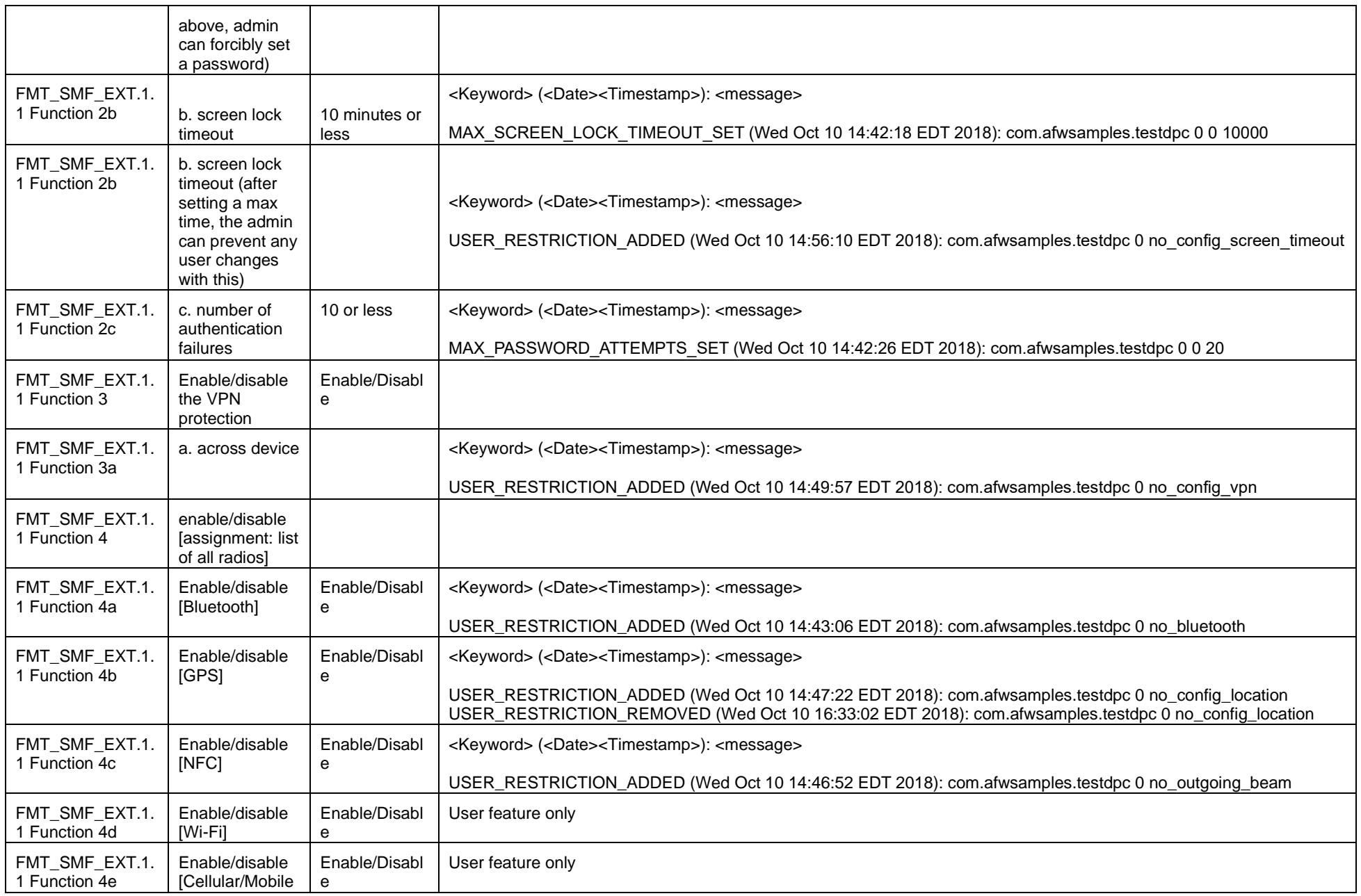

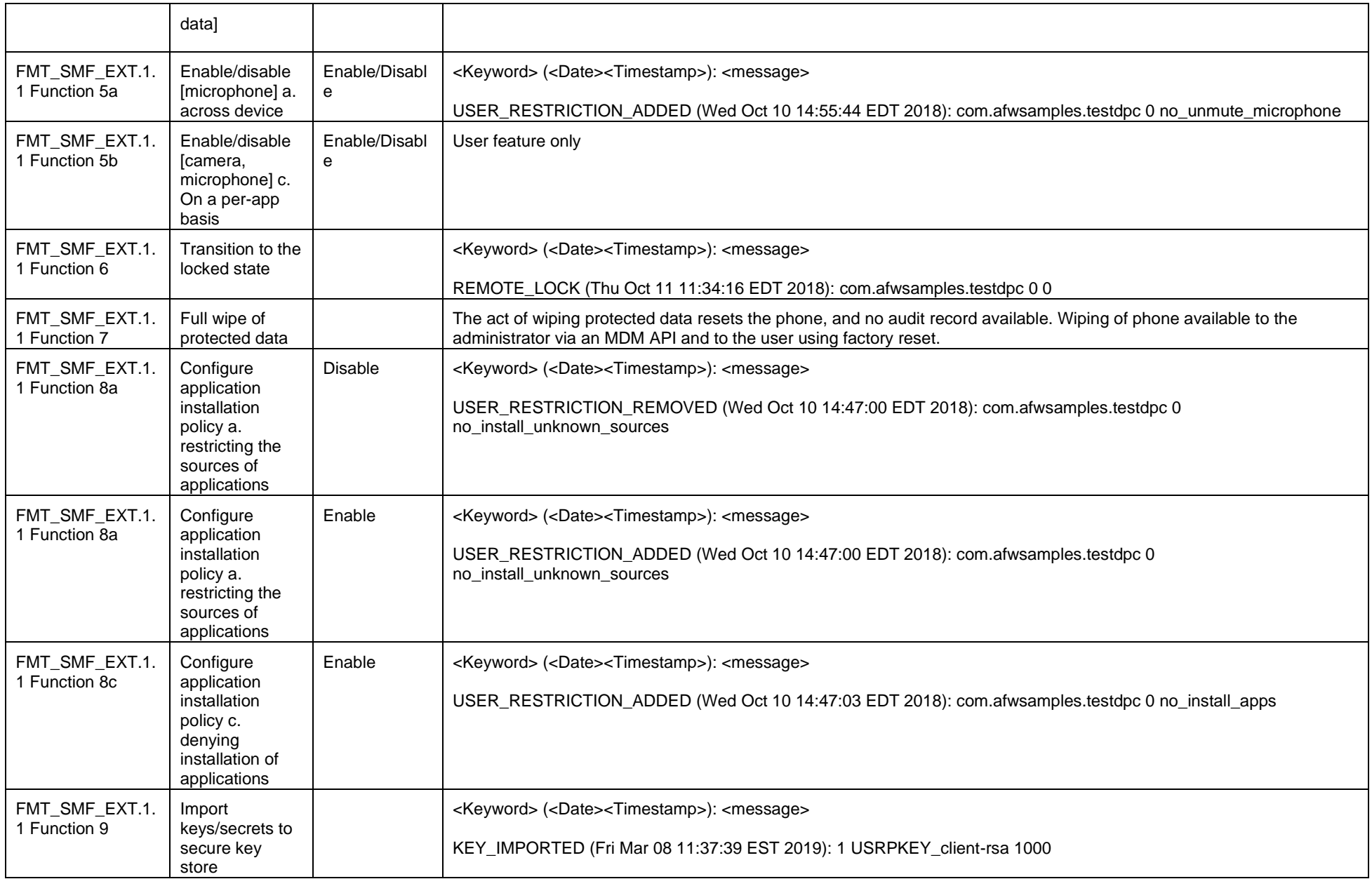

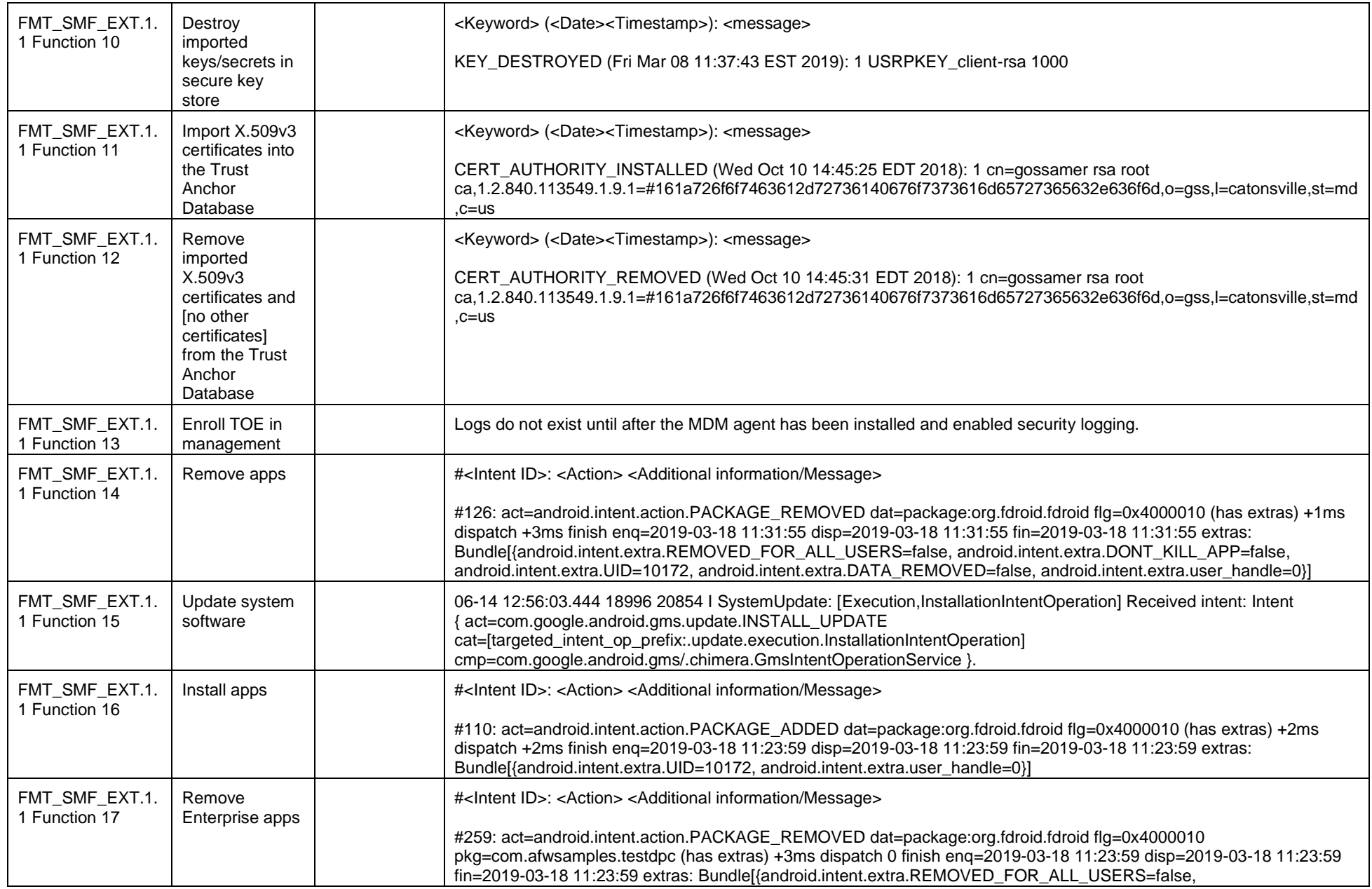

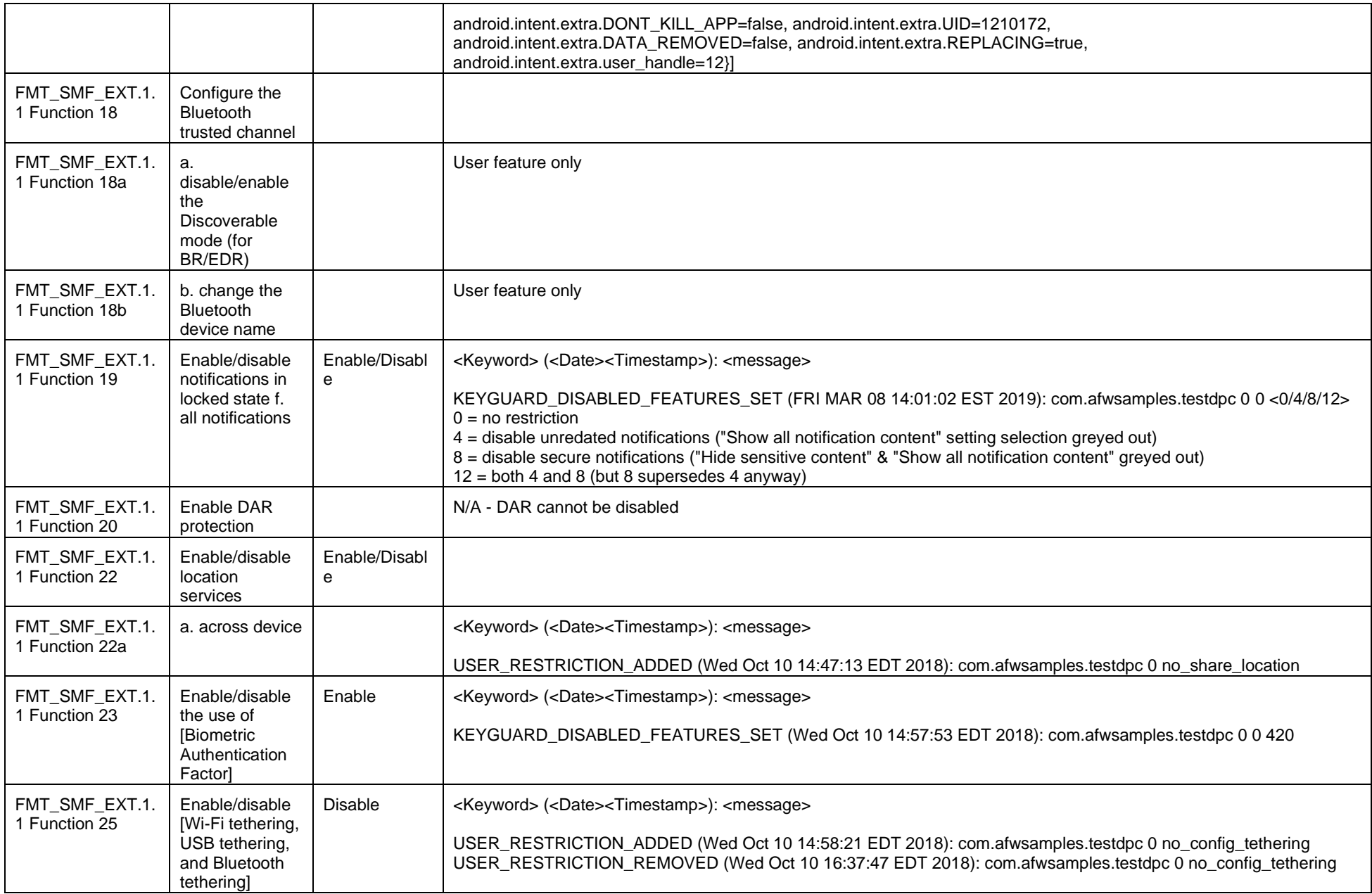

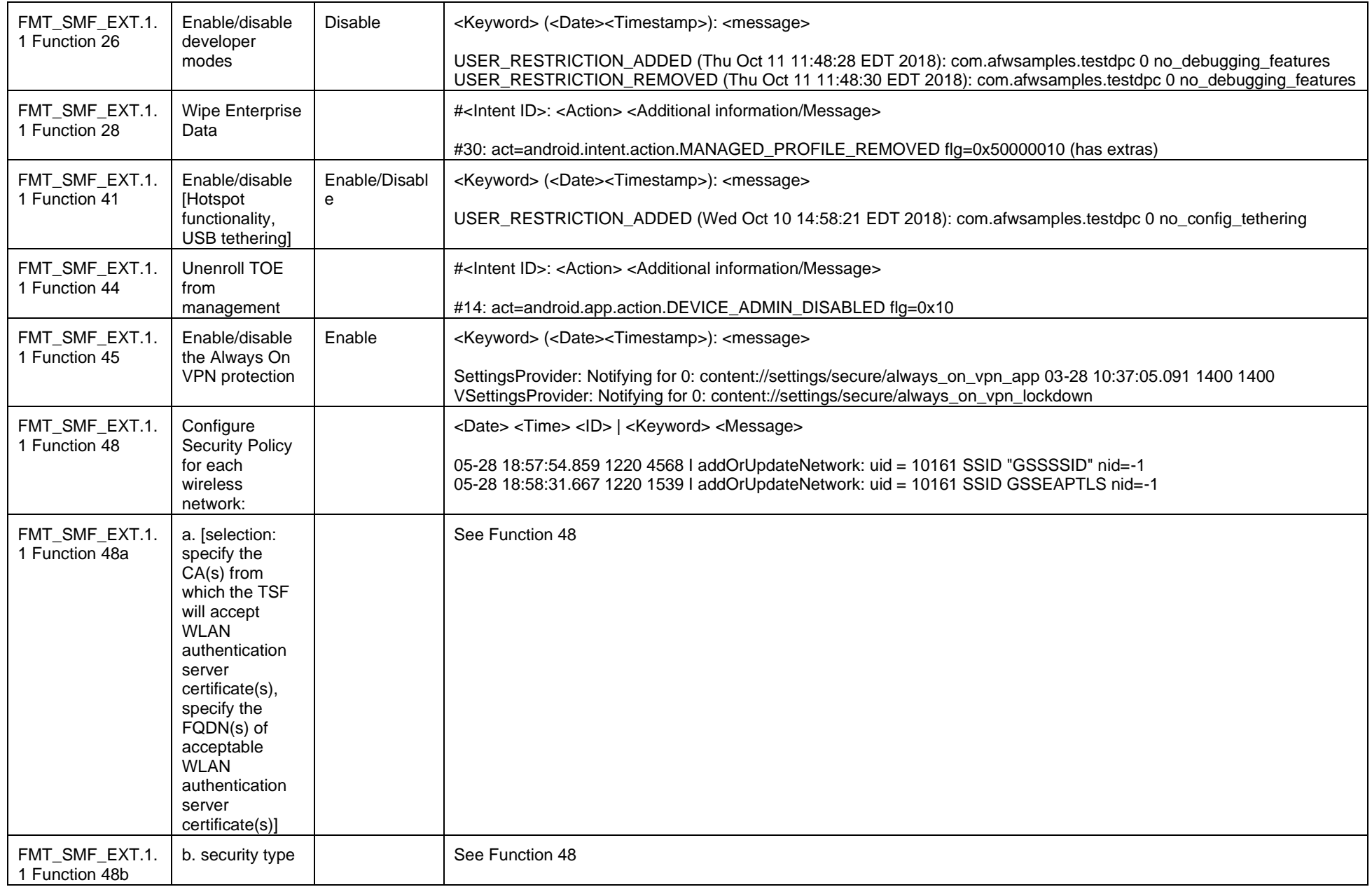

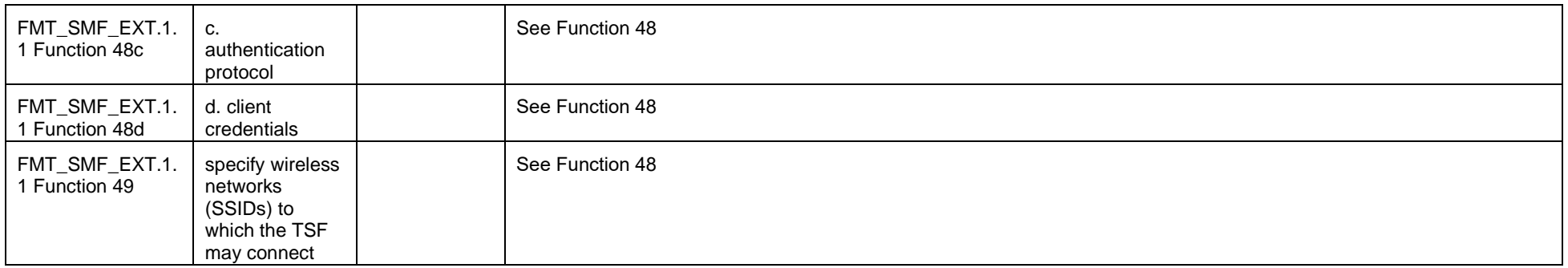

Audit error codes correspond to the following error code table

https://cs.android.com/android/platform/superproject/+/master:packages/modules/Bluetooth/system/stack/include/hci\_error\_code.h

# <span id="page-32-0"></span>**10. FDP\_DAR\_EXT.2 & FCS\_CKM.2(2) – Sensitive Data Protection Overview**

Using the NIAPSEC library, sensitive data protection including are enabled by default by using the Strong configuration.

To request access to the NIAPSEC library, please reach out to: niapsec@google.com.

The library provides APIs via SecureContextCompat to write files when the device is either locked or unlocked. Reading an encrypted file is only possible when the device is unlocked and authenticated.

Saving sensitive data files requires a key to be generated in advance. Please see the Key generation section for more information.

Supported Algorithms via SecureConfig.getStrongConfig() File Encryption Key: AES256 - AES/GCM/NoPadding Key Encryption Key: RSA4096 - RSA/ECB/OAEPWithSHA-256AndMGF1Padding

Writing Encrypted (Sensitive) Files:

SecureContextCompat opens a FileOutputStream for writing and uses SecureCipher (below) to encrypt the data.

The Key Encryption Key, which is stored in the AndroidKeystore, encrypts the File Encryption Key which is encoded with the file data.

Reading Encrypted (Sensitive) Files:

SecureContextCompat opens a FileInputStream for reading and uses SecureCipher (below) to decrypt the data.

The Key Encryption Key, which is stored in the AndroidKeystore, decrypts the File Encryption Key which is encoded with the file data.

The File encryption key material is automatically destroyed and removed from memory after each operation. Please see EphemeralSecretKey for more information.

### <span id="page-32-1"></span>**10.1 SecureContextCompat**

*Included in the NIAPSEC library.* 

Encrypt and decrypt files that require sensitive data protection.

Supported Algorithms: AES256 - AES/GCM/NoPadding RSA4096 - RSA/ECB/OAEPWithSHA-256AndMGF1Padding

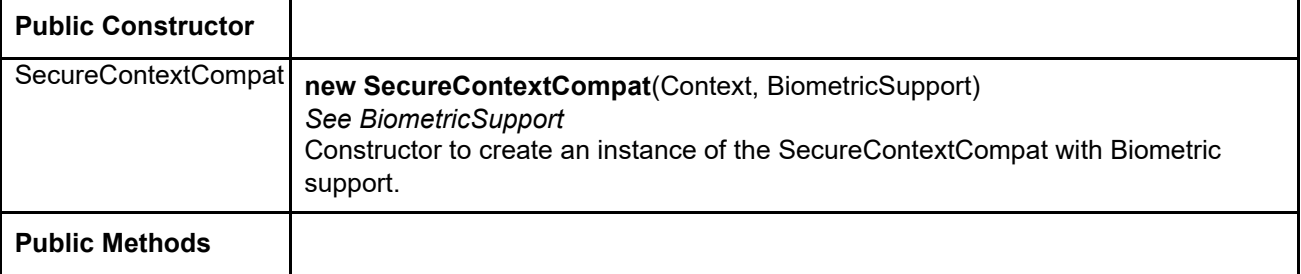

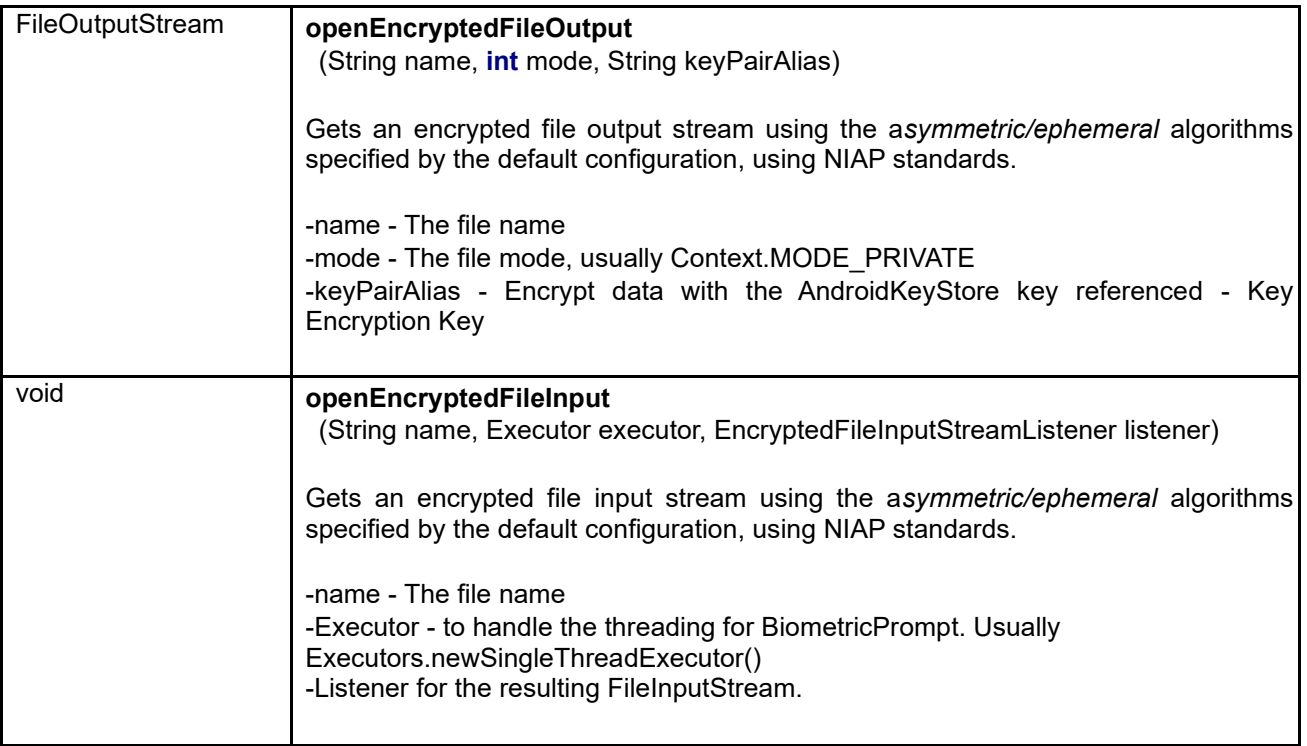

# **Code Examples:**

SecureContextCompat *secureContext* = **new** SecureContextCompat(getApplicationContext(), SecureConfig.*getStrongConfig*(biometricSupport));

**//** Open a sensitive file for writing

FileOutputStream outputStream = *secureContext*.openEncryptedFileOutput(*FILE\_NAME*, Context.*MODE\_PRIVATE*, *KEY\_PAIR\_ALIAS*);

// Write data to the file, where DATA is a String of sensitive information. outputStream.write(*DATA*.getBytes(StandardCharsets.*UTF\_8*)); outputStream.flush(); outputStream.close();

// Read a sensitive data file

secureContext.openEncryptedFileInput(*FILE\_NAME*, Executors.*newSingleThreadExecutor(),* inputStream -> {

**byte**<sup>[]</sup> clearText = **new byte**<sup>[inputStream.available()]; inputStream.read(encodedData);</sup> inputStream.close();

// do something with the decrypted data

});

**Built using the JCE libraries, for more information please see the following resources:** AndroidKeyStore [-](https://developer.android.com/training/articles/keystore) <https://developer.android.com/training/articles/keystore> BiometricPrompt -

<https://developer.android.com/reference/android/hardware/biometrics/BiometricPrompt>

# <span id="page-34-0"></span>**11. API Specification**

This section provides a list of the evaluated cryptographic APIs that developers can use when writing their mobile applications.

- 1. Cryptographic APIs
	- This section lists all the APIs for the algorithms and random number generation
- 2. Key Management
	- APIs for importing, using, and destroying keys
- 3. Certificate Validation, TLS, HTTPS
	- API used by applications for configuring the reference identifier
	- APIs for validation checks (should match the test program provided)
	- TLS, HTTPS, Bluetooth BR/EDR (any other protocol available to applications)

# <span id="page-34-1"></span>**11.1 Cryptographic APIs**

Code samples to do encryption and decryption, including random number generation.

```
Code examples: // 
Data to encrypt
byte[] clearText = "Secret Data".getBytes(StandardCharsets.UTF_8);
```
// Create a Biometric Support object to handle key authentication BiometricSupport biometricSupport = new BiometricSupportImpl(activity, getApplicationContext()) {

};

…

```
SecureCipher secureCipher = SecureCipher.getDefault(biometricSupport); 
secureCipher.encryptSensitiveData("niapKey", clearText, new 
SecureCipher.SecureSymmetricEncryptionCallback() { 
    @Override 
    public void encryptionComplete(byte[] cipherText, byte[] iv) { 
        // Do something with the encrypted data 
   } 
});
```

```
// to decrypt 
secureCipher.decryptSensitiveData("niapKey", cipherText, iv, new
SecureCipher.SecureDecryptionCallback() {
```

```
 @Override
   public void decryptionComplete(byte[] clearText) {
         // do something with the encrypted data
    } 
});
```
# **// Generate ephemeral key (random number generation)**

```
int keySize = 256;
SecureRandom secureRandom = SecureRandom.getInstanceStrong();
byte[] key = new byte[keySize / 8];
secureRandom.nextBytes(key);
```
// Encrypt / decrypt data with the ephemeral key EphemeralSecretKey ephemeralSecretKey = new EphemeralSecretKey(key, SecureConfig.getStrongConfig()); Pair<br/>sterlectly ephemeral CipherText = secureCipher.encryptEphemeralData(ephemeralSecretKey, clearText); byte[] ephemeralClearText = secureCipher.decryptEphemeralData(ephemeralSecretKey,

ephemeralCipherText.first, ephemeralCipherText.second);

# <span id="page-35-0"></span>**11.1.1 SecureCipher**

*Included in the NIAPSEC library.* 

Handles low-level cryptographic operations including encryption and decryption. For sensitive data protection this library is not used directly by developers.

Supported Algorithms: AES256 - AES/GCM/NoPadding RSA4096 - RSA/ECB/OAEPWithSHA-256AndMGF1Padding

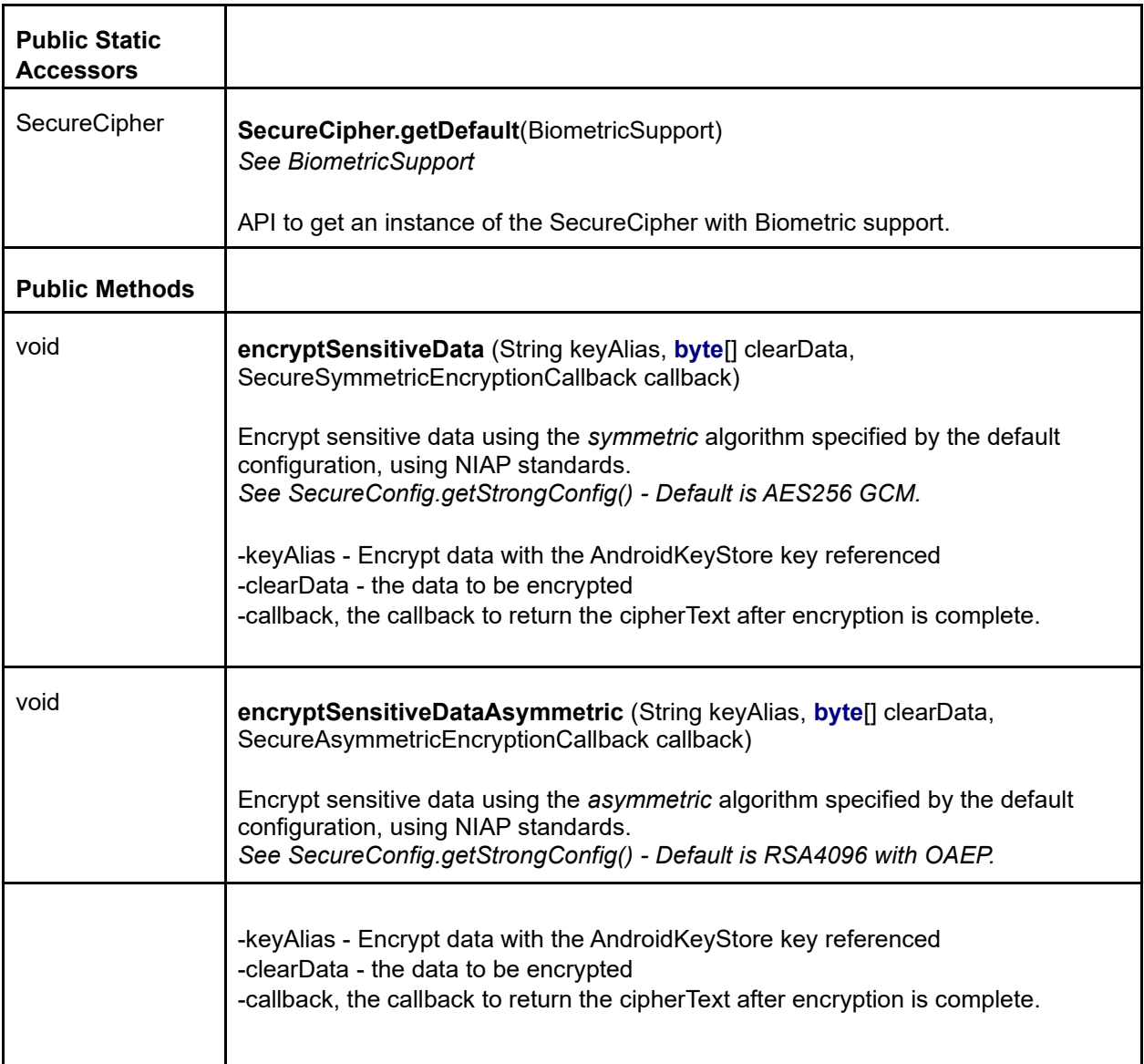

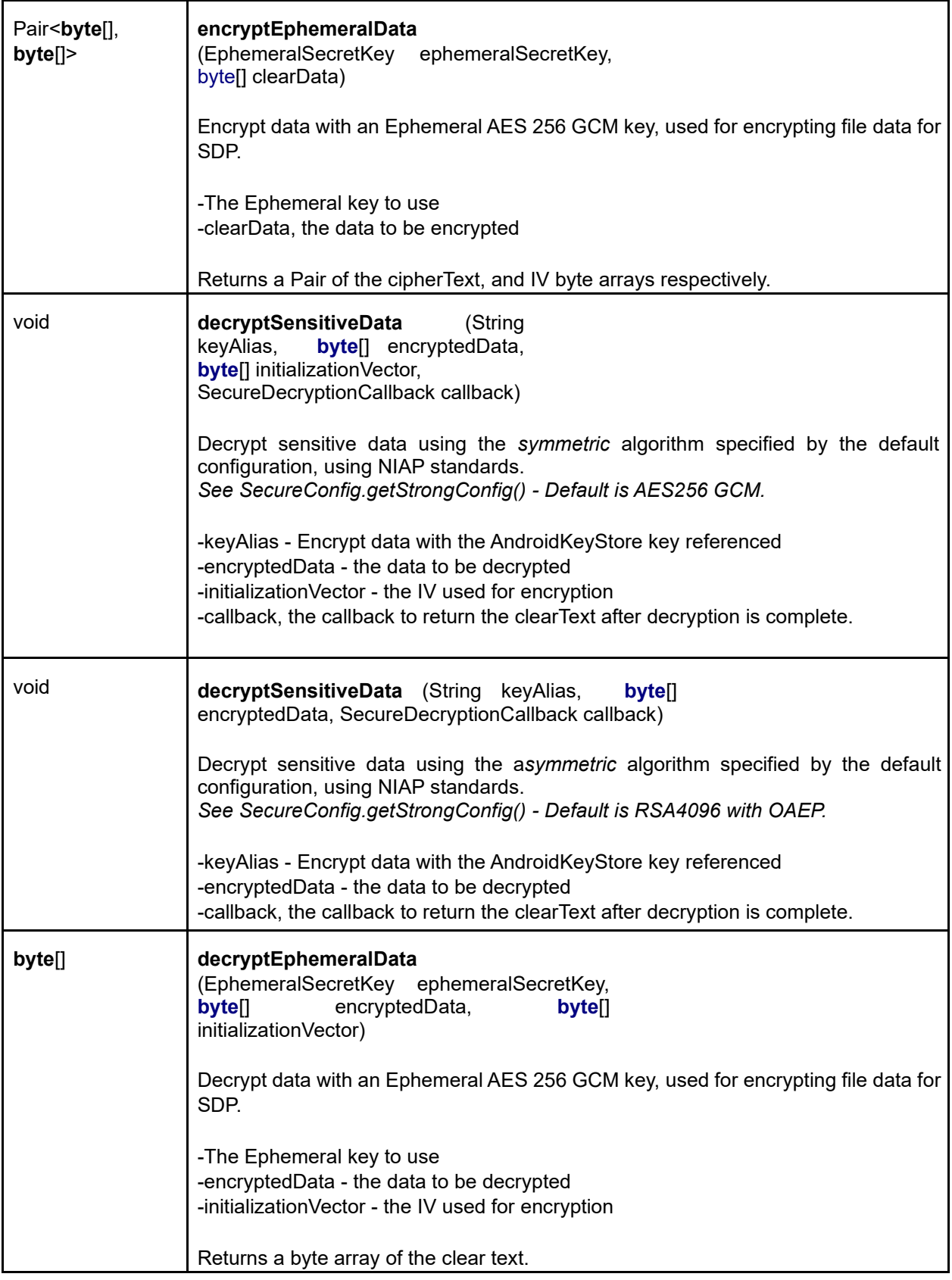

#### **Built using the JCE libraries, for more information please see the following resources:**

AndroidKeyStore [-](https://developer.android.com/training/articles/keystore) <https://developer.android.com/training/articles/keystore> Cipher - <https://developer.android.com/reference/javax/crypto/Cipher> SecretKey [-](https://developer.android.com/reference/javax/crypto/SecretKey) <https://developer.android.com/reference/javax/crypto/SecretKey> SecureRandom - <https://developer.android.com/reference/java/security/SecureRandom>

BiometricPrompt <https://developer.android.com/reference/android/hardware/biometrics/BiometricPrompt>

# <span id="page-37-0"></span>**11.1.2 FCS\_CKM.2(1) – Key Establishment (RSA)**

Assume that Alice knows a private key and Bob knows Alice's public key. Bob sent a key encrypted by the public key. This example shows how Alice gets a plain key sent by Bob. Alice needs her own private key to decrypt an encrypted key.

KeyPairGenerator keyGen = KeyPairGenerator.*getInstance*(**"RSA"**, **"AndroidOpenSSL"**); keyGen.initialize(keySize); KeyPair keyPair = keyGen.generateKeyPair(); RSAPublicKey pub = (RSAPublicKey) keyPair.getPublic(); RSAPrivateCrtKey priv = (RSAPrivateCrtKey) keyPair.getPrivate();

// Encrypt

Cipher cipher = Cipher.*getInstance*(**"RSA/ECB/OAEPWithSHA-256AndMGF1Padding"**); cipher.init(Cipher.*ENCRYPT\_MODE*, publicKey, **new** OAEPParameterSpec(**"SHA-256"**, **"MGF1"**, **new** MGF1ParameterSpec(**"SHA-1"**), PSource.PSpecified.*DEFAULT*)); **byte[] cipherText =** cipher.doFinal(data.getBytes(StandardCharsets.*UTF\_8*));

// Decrypt

Cipher cipher = Cipher.*getInstance*(**"RSA/ECB/OAEPWithSHA-256AndMGF1Padding"**); cipher.init(Cipher.*DECRYPT\_MODE*, privateKey, **new** OAEPParameterSpec(**"SHA-256"**, **"MGF1"**, **new** MGF1ParameterSpec(**"SHA-1"**), PSource.PSpecified.*DEFAULT*)); **Byte[] plainText = cipher.doFinal(cipherText);** 

**Algorithms::** 

**RSA/ECB/OAEPWithSHA-256AndMGF1Padding**

**Reference:**

Cipher - <https://developer.android.com/reference/javax/crypto/Cipher>

<span id="page-37-1"></span>**11.1.3 FCS\_CKM.2(1) – Key Establishment (ECDSA) & FCS\_COP.1(3) – Signature Algorithms (ECDSA)** 

Assume that Alice knows a private key and Bob's public key. Bob knows his private key and Alice's public key. Then Alice and Bob can sign/verify the contents of a message.

KeyPairGenerator keyGen = KeyPairGenerator.*getInstance*(**"EC"**, **"AndroidOpenSSL"**); ECGenParameterSpec ecParams = **new** ECGenParameterSpec(spec); keyGen.initialize(ecParams); KeyPair keyPair = keyGen.generateKeyPair(); ECPublicKey pubKey = (ECPublicKey) keyPair.getPublic(); ECPrivateKey privKey = (ECPrivateKey) keyPair.getPrivate();

// Sign Signature signature = Signature.*getInstance*(algorithm); signature.initSign(privateKey); signature.update(data.getBytes(StandardCharsets.*UTF\_8*)); **byte[] signature =** signature.sign();

// Verify Signature signature = Signature.*getInstance*(algorithm); signature.initVerify(publicKey); signature.update(data.getBytes(StandardCharsets.*UTF\_8*)); **boolean verified =** signature.verify(sig);

#### **Algorithms:**

"SHA256withECDSA", "secp256r1" "SHA384withECDSA", "secp384r1"

#### **Reference:**

Signature - <https://developer.android.com/reference/java/security/Signature>

### <span id="page-38-0"></span>**11.1.4 FCS\_CKM.1 – Key Generation (ECDSA)**

Assume that Alice knows a private key and Bob's public key. Bob knows his private key and Alice's public key.

KeyPairGenerator keyGen = KeyPairGenerator.*getInstance*(**"EC"**, **"AndroidOpenSSL"**); ECGenParameterSpec ecParams = **new** ECGenParameterSpec(spec); keyGen.initialize(ecParams); KeyPair keyPair = keyGen.generateKeyPair(); ECPublicKey pubKey = (ECPublicKey) keyPair.getPublic(); ECPrivateKey privKey = (ECPrivateKey) keyPair.getPrivate();

#### **Algorithms:**

"SHA256withECDSA", "secp256r1" "SHA384withECDSA", "secp384r1"

#### **Reference:**

Signature - <https://developer.android.com/reference/java/security/Signature>

<span id="page-38-1"></span>**11.1.5 FCS\_COP.1(1) – Encryption/Decryption (AES)**

Cipher class encrypts or decrypts a plain text.

KeyGenerator keyGenerator = KeyGenerator.*getInstance*(**"AES"**, **"AndroidOpenSSL"**); keyGenerator.init(keySize); SecretKey key = keyGenerator.generateKey();

// Encrypt Cipher cipher = Cipher.*getInstance*(transformation); cipher.init(Cipher.**ENCRYPT\_MODE**, secretKey);

**byte**[] iv = cipher.getIV(); **byte**[] clearData = data.getBytes(*UTF\_8*); **byte**[] cipherText = cipher.doFinal(clearData); **Pair<br/>
<b>Pair<br/>
Fair<br/>
Fair<br/>
Fair<br/>
Fair<br/>
Fair<br/>
Fair<br/>
Fair<br/>
Fair<br/>
Fair<br/>
Fair<br/>
Fair<br/>
Fair<br/>
Fair<br/>
Fair<br/>
Fair<br/>
Fair<br/>
Fair<br/>
Fair<br/>
Fair<br/>
Fair<br/>** 

// Decrypt Cipher cipher = Cipher.*getInstance*(transformation); cipher.init(Cipher.**DECRYPT\_MODE**, secretKey, spec); **String plainText = new String(cipher.doFinal(cipherText), UTF 8);** 

**Algorithms:**  AES/CBC/NoPadding AES/GCM/NoPadding

#### **Reference:**

Cipher - <https://developer.android.com/reference/javax/crypto/Cipher>

# <span id="page-39-0"></span>**11.1.6 FCS\_COP.1(2) – Hashing (SHA)**

You can use MessageDigest class to calculate the hash of plaintext.

MessageDigest messageDigest = MessageDigest.*getInstance*(algorithm); messageDigest.update(data.getBytes(StandardCharsets.*UTF\_8*)); bytell digest = messageDigest.digest();

#### **Algorithms:**

SHA-1 SHA-256 SHA-384 SHA-512

#### **Reference:**

MessageDigest [-](https://developer.android.com/reference/java/security/MessageDigest) <https://developer.android.com/reference/java/security/MessageDigest>

#### <span id="page-39-1"></span>**11.1.7 FCS\_COP.1(3) – RSA (Signature Algorithms)**

KeyFactory class generates RSA private key and public key. Signature class signs a plaintext with private key generated above and verifies it with public key

KeyPairGenerator keyGen = KeyPairGenerator.*getInstance*(**"RSA"**, **"AndroidOpenSSL"**); keyGen.initialize(keySize); KeyPair keyPair = keyGen.generateKeyPair(); RSAPublicKey pub = (RSAPublicKey) keyPair.getPublic(); RSAPrivateCrtKey priv = (RSAPrivateCrtKey) keyPair.getPrivate();

// Sign Signature signature = Signature.*getInstance*(algorithm); signature.initSign(privateKey); signature.update(data.getBytes(StandardCharsets.*UTF\_8*)); **byte[] sig =** signature.sign();

// Verify Signature signature = Signature.*getInstance*(algorithm); signature.initVerify(publicKey); signature.update(data.getBytes(StandardCharsets.*UTF\_8*)); **boolean verified =** signature.verify(sig);

**Algorithms:**  SHA256withRSA SHA384withRSA

**Reference:**  Signature - <https://developer.android.com/reference/java/security/Signature>

### <span id="page-39-2"></span>**11.1.8 FCS\_CKM.1 –Key Generation (RSA)**

KeyFactory class generates RSA private key and public key.

KeyPairGenerator keyGen = KeyPairGenerator.*getInstance*(**"RSA"**, **"AndroidOpenSSL"**); keyGen.initialize(keySize); KeyPair keyPair = keyGen.generateKeyPair(); RSAPublicKey pub = (RSAPublicKey) keyPair.getPublic(); RSAPrivateCrtKey priv = (RSAPrivateCrtKey) keyPair.getPrivate();

**Algorithms:**  SHA256withRSA SHA384withRSA

#### **Reference:**

Signature - <https://developer.android.com/reference/java/security/Signature>

#### <span id="page-40-0"></span>**11.1.9 FCS\_COP.1(4) - HMAC**

Mac class calculates the hash of plaintext with key.

KeyGenerator keyGenerator = KeyGenerator.*getInstance*( algorithm, **"AndroidOpenSSL"**); keyGenerator.init(keySize); SecretKey key = keyGenerator.generateKey();

// Mac Mac mac = Mac.*getInstance*(algorithm); mac.init(secretKey); **byte[] mac =** mac.doFinal(data.getBytes(StandardCharsets.*UTF\_8*));

**Algorithms:**  HmacSHA1 HmacSHA256 HmacSHA384 HmacSHA512

#### **Reference:**

Mac [-](https://developer.android.com/reference/javax/crypto/Mac) <https://developer.android.com/reference/javax/crypto/Mac>

#### <span id="page-40-1"></span>**11.2 Key Management**

Code samples to do key management.

**Code examples:** SecureKeyGenerator keyGenerator = SecureKeyGenerator.*getInstance*(); // Generate Keypair keyGenerator.generateAsymmetricKeyPair(*KEY\_PAIR\_ALIAS*); // Generate Symmetric Key keyGenerator.generateKey(*KEY\_ALIAS*);

// Generate ephemeral key (random number generation) keyGenerator.**generateEphemeralDataKey**();

// To delete a key stored in the Android Keystore KeyStore keyStore = KeyStore.*getInstance*(**"AndroidKeyStore"**); keyStore.load(**null**); keyStore.deleteEntry(**"KEY\_TO\_REMOVE"**);

### <span id="page-40-2"></span>**11.2.1 SecureKeyGenerator**

*Included in the NIAPSEC library.* 

Handles low-level key generation operations using the AndroidKeyStore. For sensitive data protection this library is not used directly by developers.

Supported Algorithms: AES256 - AES/GCM/NoPadding RSA4096 - RSA/ECB/OAEPWithSHA-256AndMGF1Padding

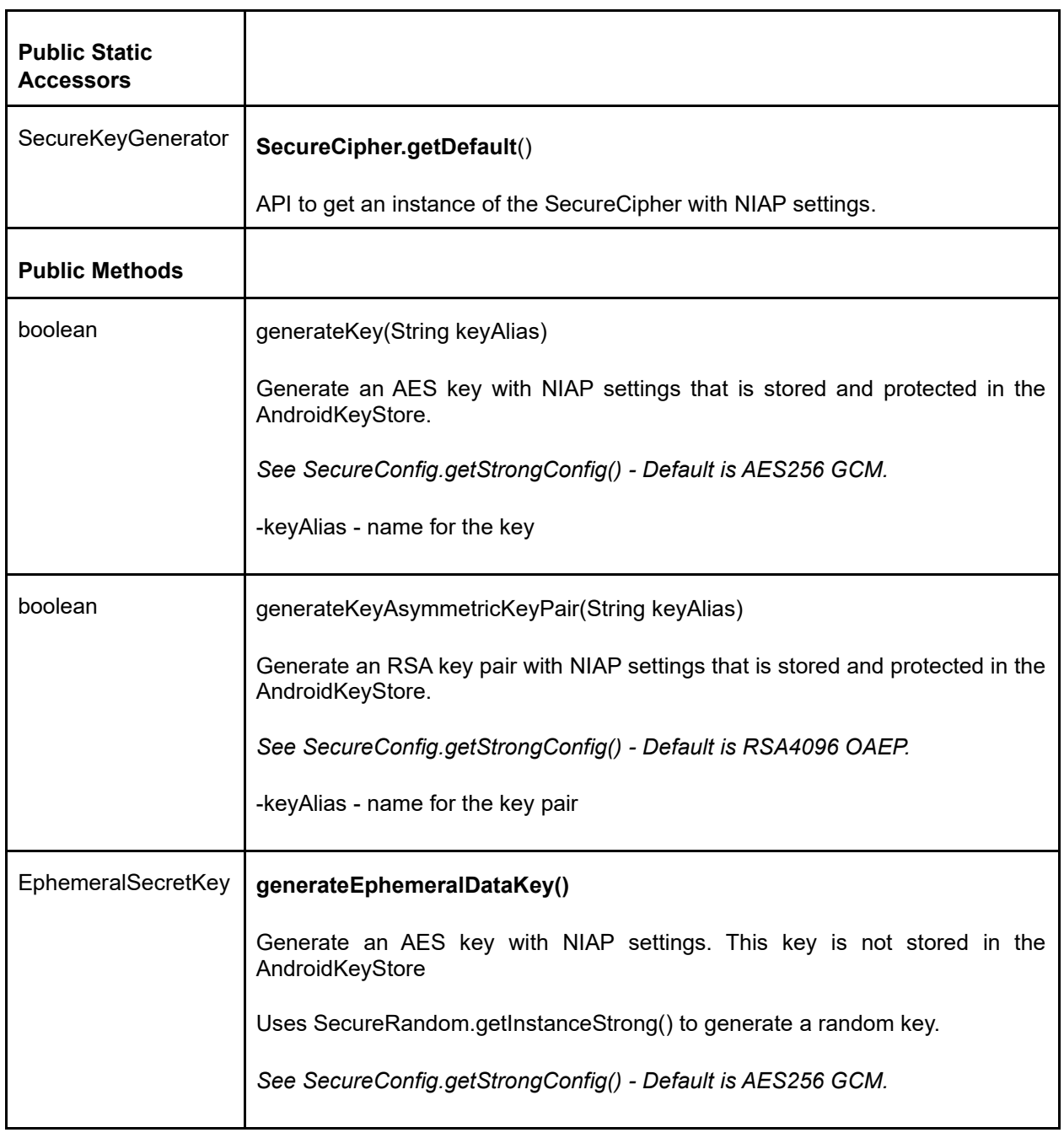

# **Built using the JCE libraries for more information please see the following resources:**

AndroidKeyStore [-](https://developer.android.com/training/articles/keystore) <https://developer.android.com/training/articles/keystore> KeyPairGenerator- <https://developer.android.com/reference/java/security/KeyPairGenerator> SecretKey [-](https://developer.android.com/reference/javax/crypto/SecretKey) <https://developer.android.com/reference/javax/crypto/SecretKey> SecureRandom - <https://developer.android.com/reference/java/security/SecureRandom> KeyGenParameterSpec <https://developer.android.com/reference/android/security/keystore/KeyGenParameterSpec>

# <span id="page-41-0"></span>**11.3 Certificate Validation, TLS, HTTPS, and Bluetooth**

#### *Included in the NIAPSEC library.*

SecureURL automatically configures TLS and can perform certificate and host validation checking. At construction, SecureURL requires a reference identifier. Both code examples below complete certificate path validation automatically.

By default, the device is restricted to only support TLS versions 1.0, 1.1, 1.2 and TLS ciphersuites that are RFC compliant and claimed under the MDFPP. As such, no configuration is needed to restrict or allow ciphersuites to be compliant.

#### **Code examples:**

SecureURL url = **new** SecureURL(**referenceIdentifier**, **"google\_cert"**); HttpsURLConnection conn = (HttpsURLConnection) url.openConnection(); conn.setRequestMethod(**"GET"**); conn.setDoInput(**true**); conn.connect();

// Manual check SecureURL url = **new** SecureURL(**referenceIdentifier**, **"google\_cert"**); boolean valid = url.isValid(urlConnection);

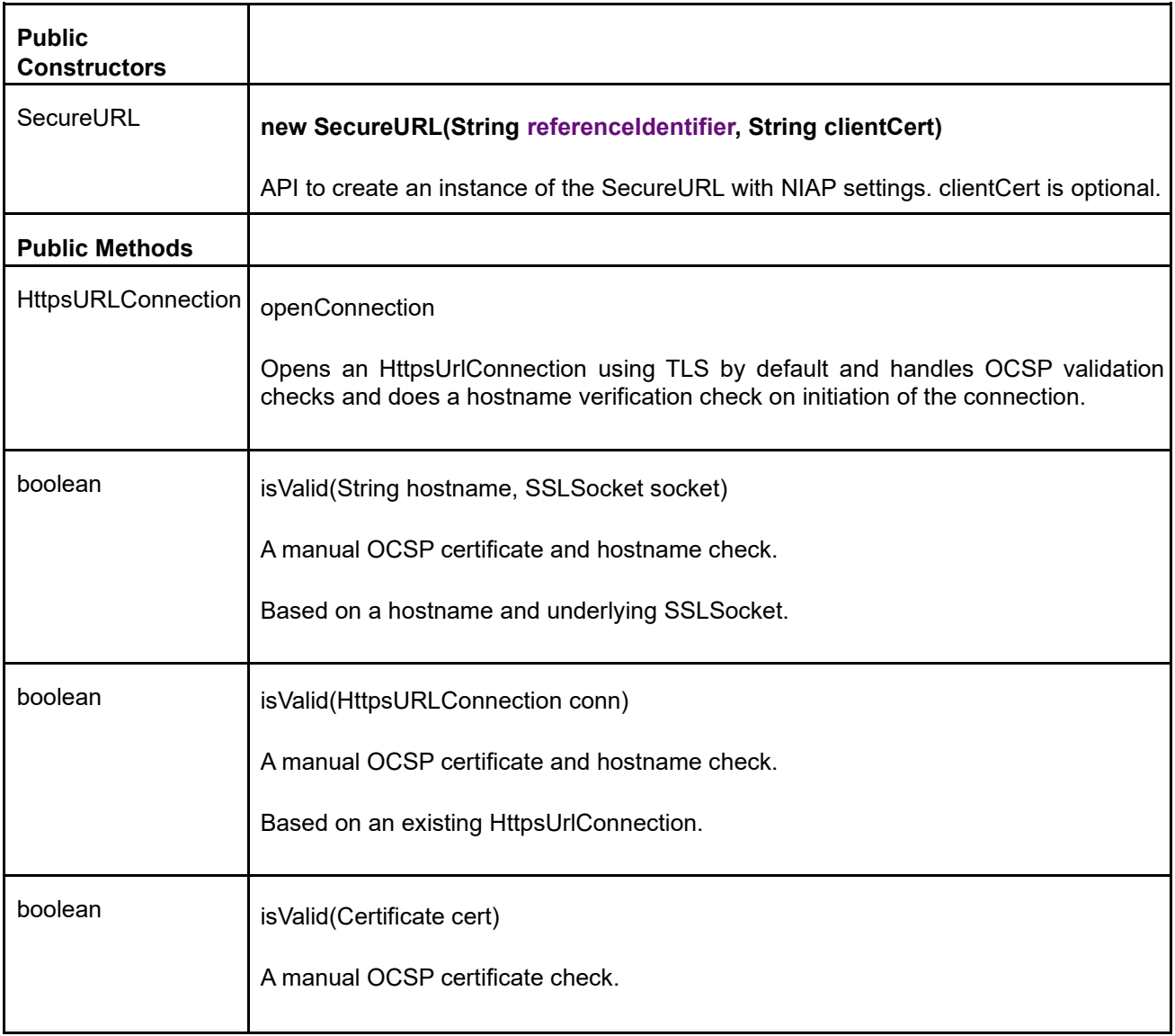

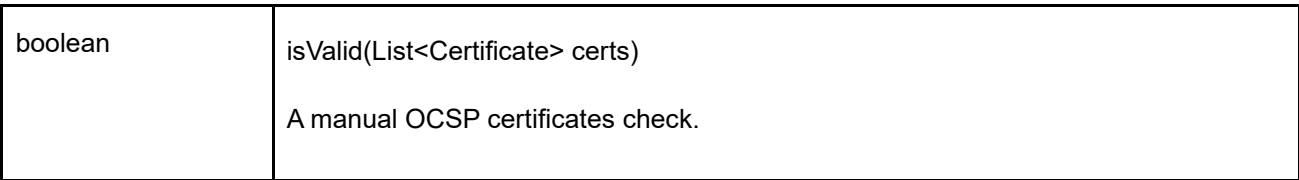

#### **Built using the networking libraries for more information please see the following resources:**  HttpsUrlConnection -

<https://developer.android.com/reference/javax/net/ssl/HttpsURLConnection>

#### PKIXRevocationChecker

<https://developer.android.com/reference/java/security/cert/PKIXRevocationChecker>

[S](file:///C:/Users/3892603/Desktop/テレワーク/Document-Create/)SLSocket - <https://developer.android.com/reference/javax/net/ssl/SSLSocket>

### <span id="page-43-0"></span>**11.3.1 Cipher Suites**

A list of the supported cipher suites can be found below:

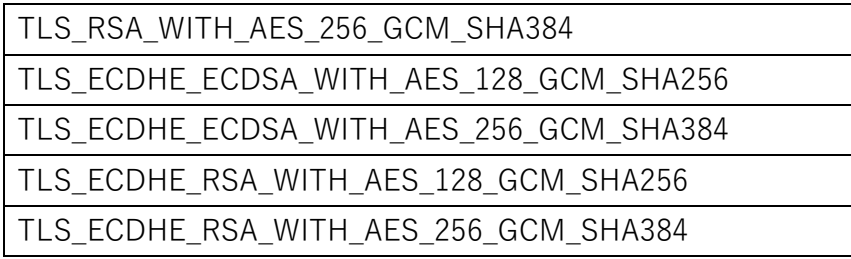

The NIST Curves P-256 and P-384 are supported. No configuration is needed to use them.

# <span id="page-43-1"></span>**11.3.2 Bluetooth APIs**

The TOUGHBOOK provides classes that manage Bluetooth functionality, such as scanning for devices, connecting with devices, and managing data transfer between devices. The Bluetooth API supports both "Classic Bluetooth" and Bluetooth Low Energy.

For more information about Classic Bluetooth, see the [Bluetooth](https://developer.android.com/guide/topics/connectivity/bluetooth) guide. For more information about [Bluetooth Low Energy](https://developer.android.com/guide/topics/connectivity/bluetooth-le), see the **Bluetooth Low Energy (BLE)** guide.

The Bluetooth APIs let applications:

- Scan for other Bluetooth devices (including BLE devices).
- Query the local Bluetooth adapter for paired Bluetooth devices.
- Establish RFCOMM channels/sockets.
- Connect to specified sockets on other devices.
- Transfer data to and from other devices.
- Communicate with BLE devices, such as proximity sensors, heart rate monitors, fitness devices, etc.

• Act as a GATT client or a GATT server (BLE).

To perform Bluetooth communication using these APIs, an application must declare the **[BLUETOOTH](https://developer.android.com/reference/android/Manifest.permission#BLUETOOTH)** permission. Some additional functionality, such as requesting device discovery, also requires the **[BLUETOOTH\\_ADMIN](https://developer.android.com/reference/android/Manifest.permission#BLUETOOTH_ADMIN)** permission.

### **Interfaces**

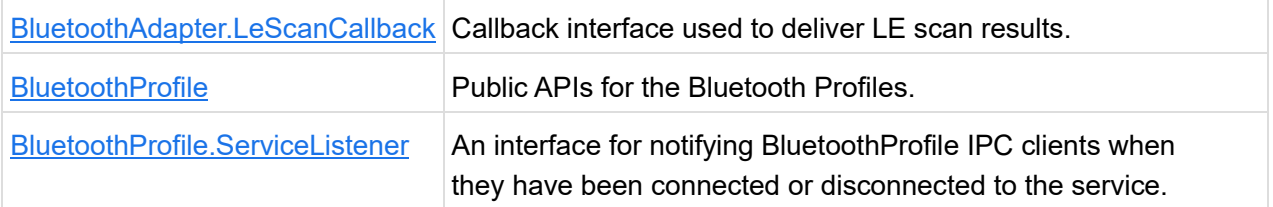

#### **Classes**

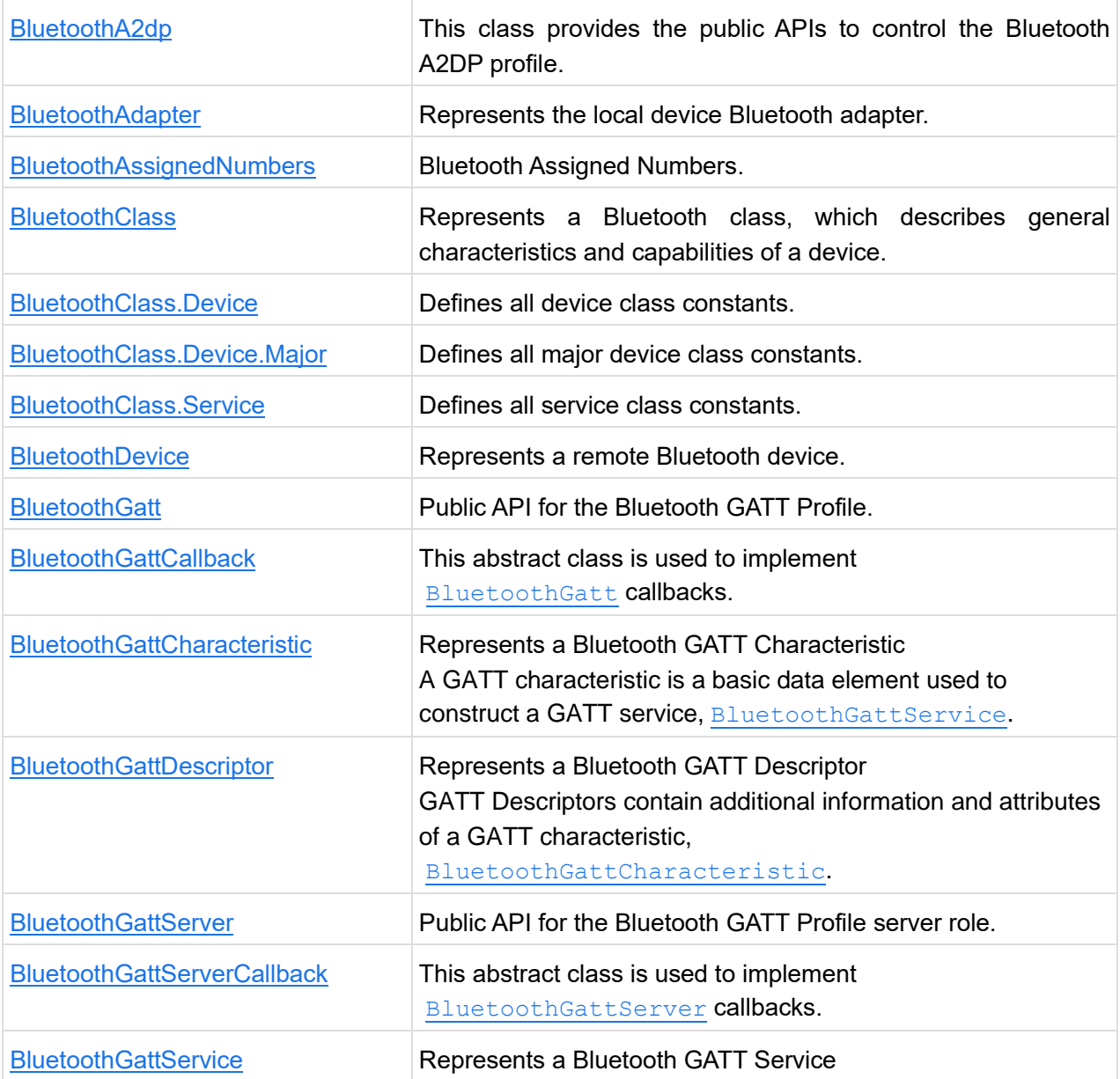

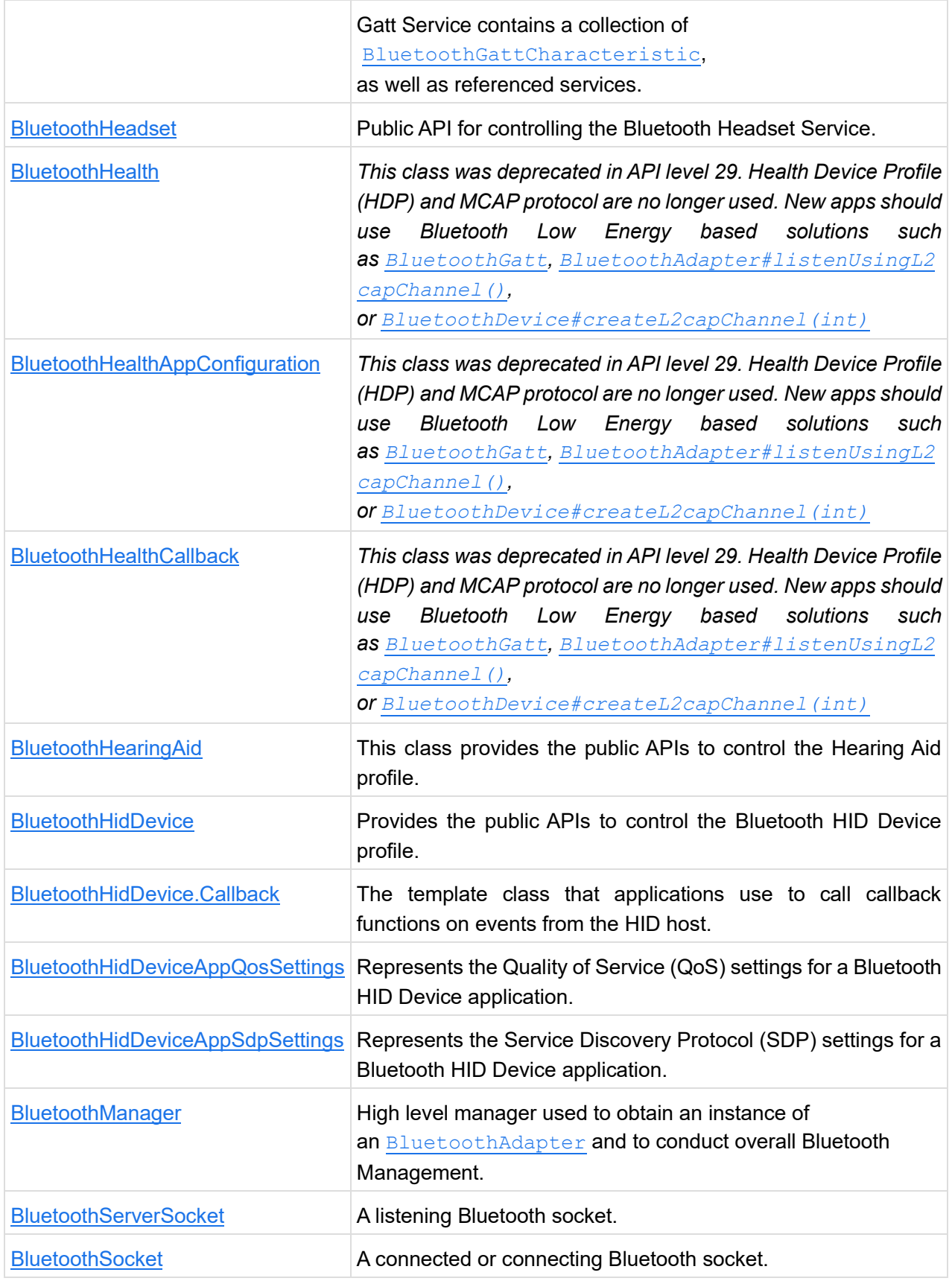

Below are some code example for the usage of Bluetooth interfaces:

How to connect and pair with a Bluetooth device: // get bluetooth adapter

```
BluetoothAdapter bluetoothAdapter = BluetoothAdapter.getDefaultAdapter();
if (bluetoothAdapter == null) {
    // Device doesn't support Bluetooth
}
// make sure bluetooth is enabled
if (!bluetoothAdapter.isEnabled()) {
    Intent enableBtIntent = new Intent(BluetoothAdapter.ACTION_REQUEST_ENABLE);
    startActivityForResult(enableBtIntent, REQUEST_ENABLE_BT);
}
// query for devices
Set<BluetoothDevice> pairedDevices = bluetoothAdapter.getBondedDevices();
if (pairedDevices.size() > 0) {
// There are paired devices. Get the name and address of each paired device.
    for (BluetoothDevice device : pairedDevices) {
        String deviceName = device.getName();
        String deviceHardwareAddress = device.getAddress(); // MAC address
     }
}
// Connect to devices.
private class AcceptThread extends Thread {
    private final BluetoothServerSocket mmServerSocket;
    public AcceptThread() {
        // Use a temporary object that is later assigned to mmServerSocket
        // because mmServerSocket is final.
        BluetoothServerSocket tmp = null;
        try {
        // MY_UUID is the app's UUID string, also used by the client code.
             tmp = bluetoothAdapter.listenUsingRfcommWithServiceRecord(NAME, MY_UUID);
        } catch (IOException e) {
             Log.e(TAG, "Socket's listen() method failed", e);
 }
        mmServerSocket = tmp;
     }
    public void run() {
    BluetoothSocket socket = null;
    // Keep listening until exception occurs or a socket is returned.
    while (true) {
        try {
             socket = mmServerSocket.accept();
        } catch (IOException e) {
             Log.e(TAG, "Socket's accept() method failed", e);
             break;
 }
        if (socket != null) {
        // A connection was accepted. Perform work associated with
        // the connection in a separate thread.
             manageMyConnectedSocket(socket);
             mmServerSocket.close();
             break;
         }
     }
    // Closes the connect socket and causes the thread to finish.
    public void cancel() {
        try {
```

```
mmServerSocket.close();
    } catch (IOException e) {
         Log.e(TAG, "Could not close the connect socket", e);
     }
 }
```
More information here

<https://developer.android.com/guide/topics/connectivity/bluetooth.html#SettingUp>

Below is sample service to interact with a Bluetooth APIs.

// A service that interacts with the BLE device via the Android BLE API. public class BLEService extends Service {

private final static String TAG = "BLEService"; private BluetoothManager mBluetoothManager private BluetoothAdapter mBluetoothAdapter; private String mBluetoothDeviceAddress; private BluetoothGatt mBluetoothGatt; private int mConnectionState = STATE\_DISCONNECTED; private static final int STATE\_DISCONNECTED =  $0$ : private static final int STATE\_CONNECTING = 1; private static final int STATE\_CONNECTED = 2;

```
public final static String ACTION_GATT_CONNECTED =
"com.niap.ble.ACTION_GATT_CONNECTED";
public final static String ACTION_GATT_DISCONNECTED =
 "com.niap.ble.ACTION_GATT_DISCONNECTED";
public final static String ACTION_GATT_SERVICES_DISCOVERED =
"com.niap.ble.ACTION_GATT_SERVICES_DISCOVERED";
public final static String ACTION_DATA_AVAILABLE = "com.niap.ble.ACTION_DATA_AVAILABLE";
public final static String EXTRA_DATA = "com.niap.ble.EXTRA_DATA";
```
// Various callback methods defined by the BLE API. private final BluetoothGattCallback mGattCallback = new BluetoothGattCallback() {

#### @Override

```
public void onConnectionStateChange(BluetoothGatt gatt, int status, int newState) {
  String intentAction;
  if (newState == BluetoothProfile.STATE_CONNECTED) {
    intentAction = ACTION_GATT_CONNECTED;
    mConnectionState = STATE_CONNECTED;
    broadcastUpdate(intentAction);
    Log.i(TAG, "Connected to GATT server.");
    Log.i(TAG, "Attempting to start service discovery:" + mBluetoothGatt.discoverServices());
  } else if (newState == BluetoothProfile.STATE_DISCONNECTED) {
    intentAction = ACTION_GATT_DISCONNECTED;
    mConnectionState = STATE_DISCONNECTED;
    Log.i(TAG, "Disconnected from GATT server.");
    broadcastUpdate(intentAction);
  }
}
```
@Override // New services discovered

```
public void onServicesDiscovered(BluetoothGatt gatt, int status) {
  if (status == BluetoothGatt.GATT_SUCCESS) {
    broadcastUpdate(ACTION_GATT_SERVICES_DISCOVERED);
  } else {
    Log.w(TAG, "onServicesDiscovered received: " + status);
  }
}
```

```
@Override
```
// Result of a characteristic read operation

public void onCharacteristicRead(BluetoothGatt gatt, BluetoothGattCharacteristic characteristic, int status) {

```
if (status == BluetoothGatt.GATT_SUCCESS) {
      broadcastUpdate(ACTION_DATA_AVAILABLE, characteristic);
    }
 }
};
```